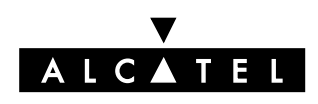

VERSATIS SOO

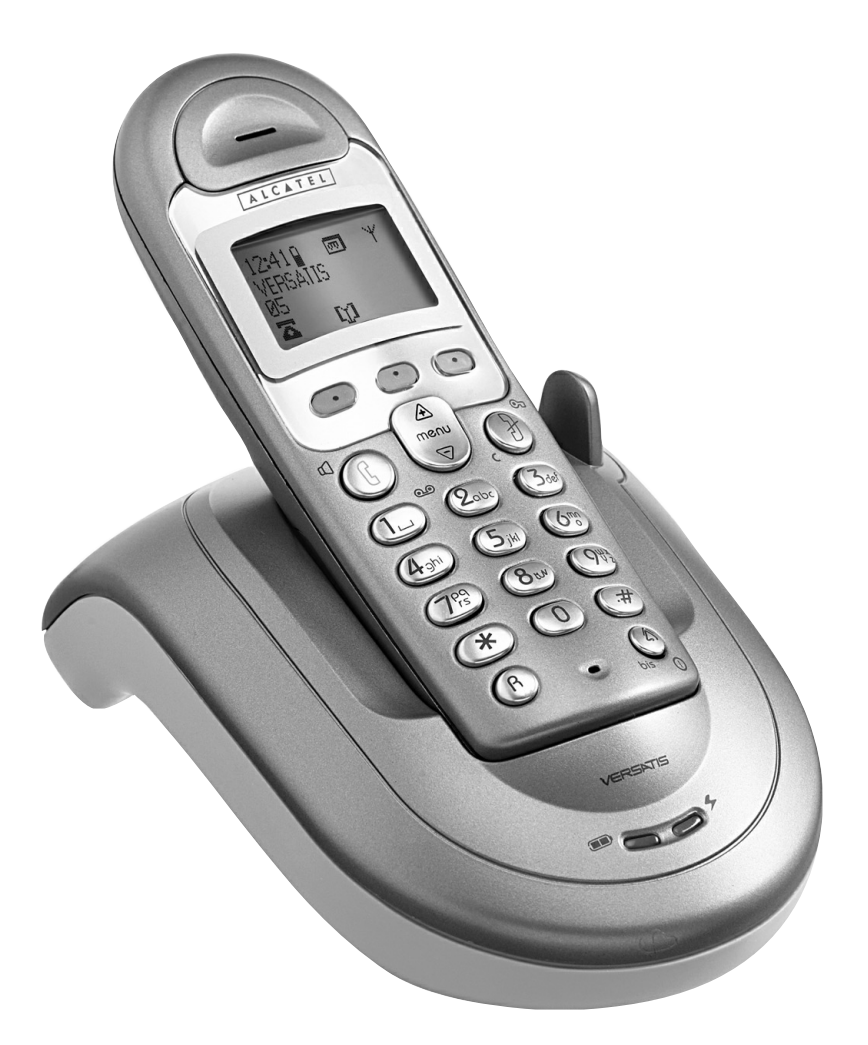

**Guide d'utilisation**

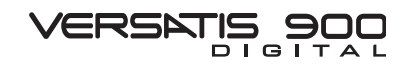

L'emballage contient les éléments suivants :

- la base et son alimentation électrique,
- le cordon de ligne,
- le combiné,
- 2 batteries rechargeables NiMH de type AAA,
- le guide d'utilisation.

Pour connaître l'essentiel de votre téléphone **VERSATIS**, nous vous suggérons de **lire attentivement** ce guide.

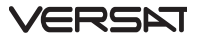

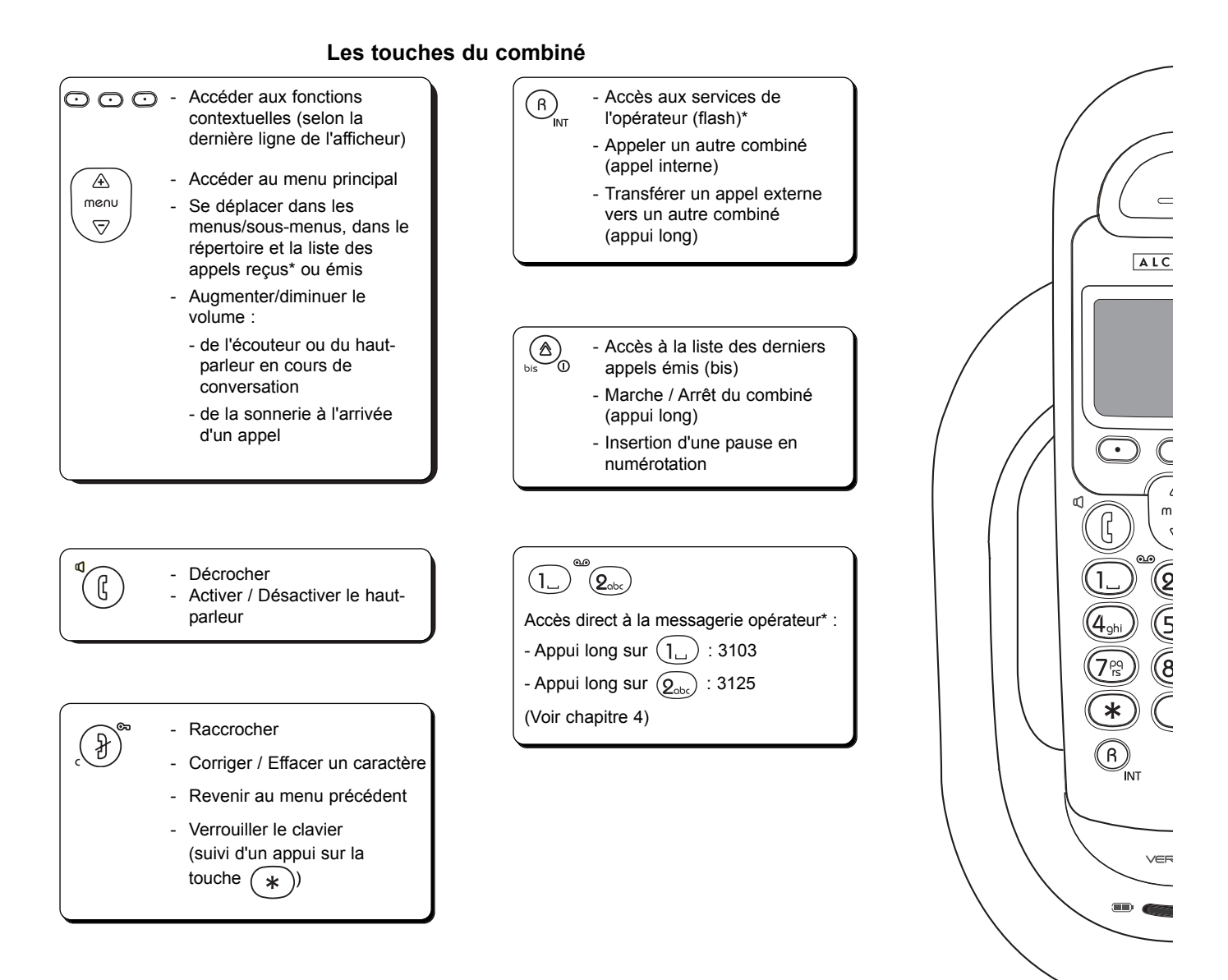

\* Sous réserve de disponibilité technique du service et de souscription d'un abonnement auprès de l'opérateur.

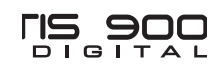

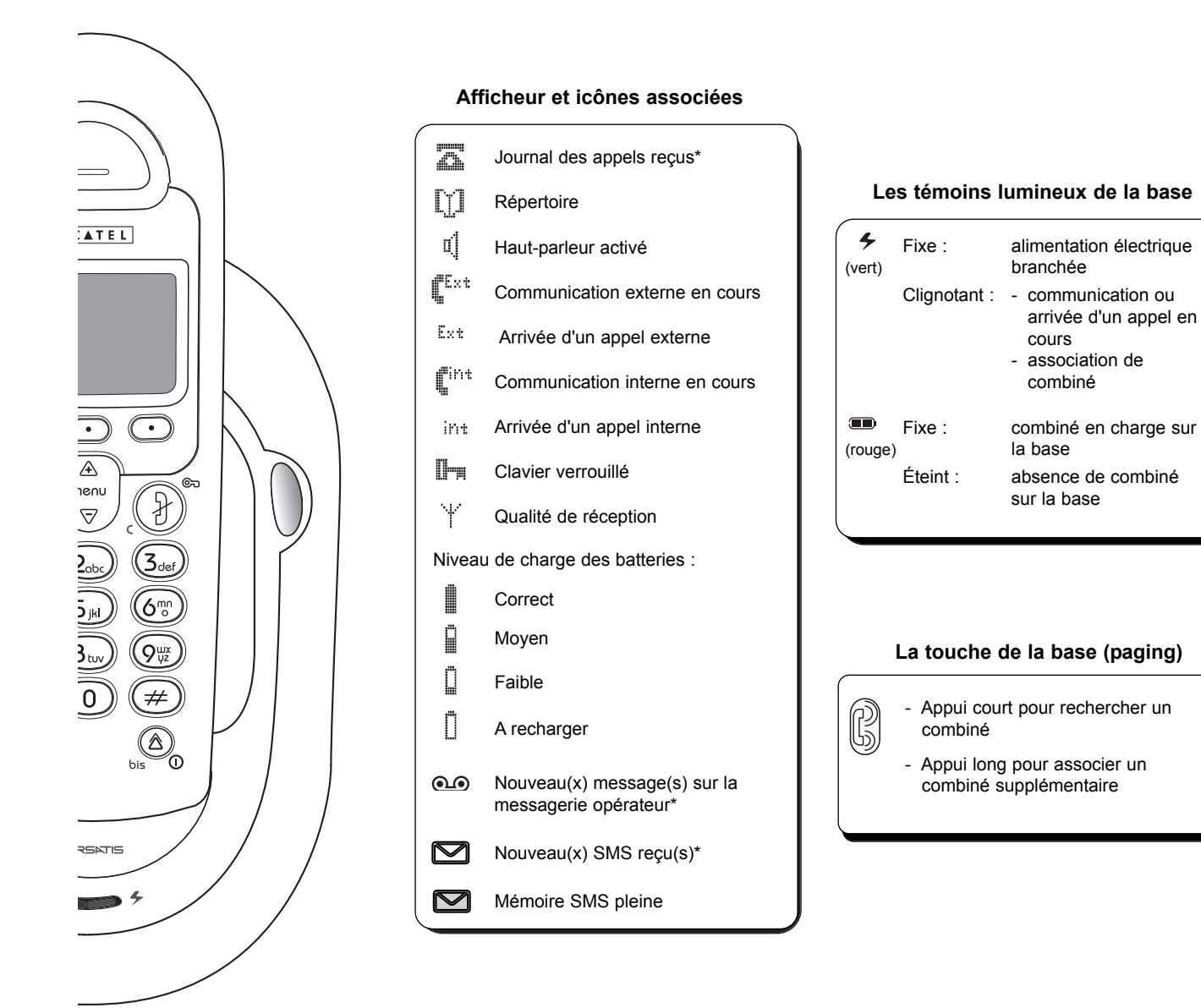

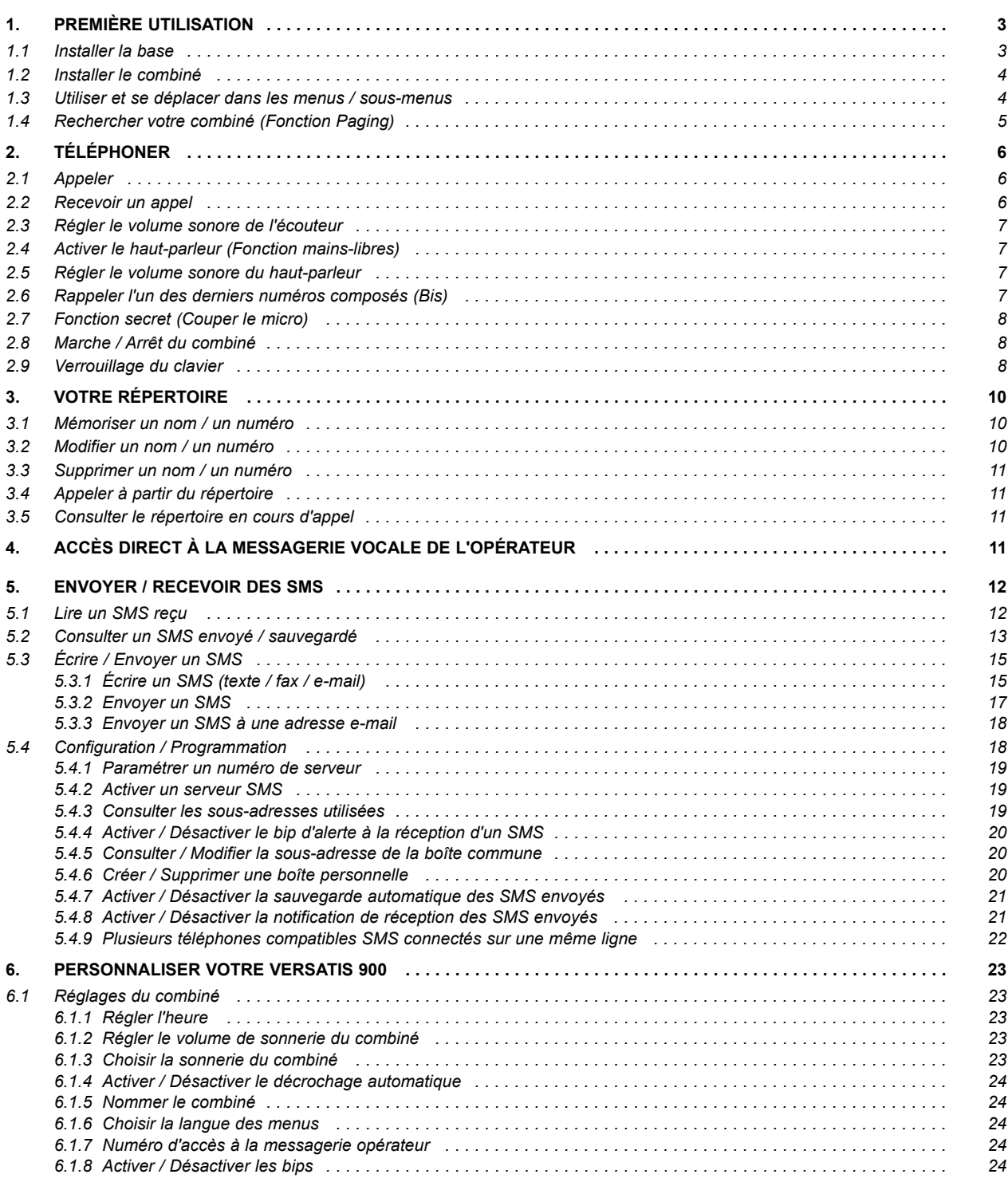

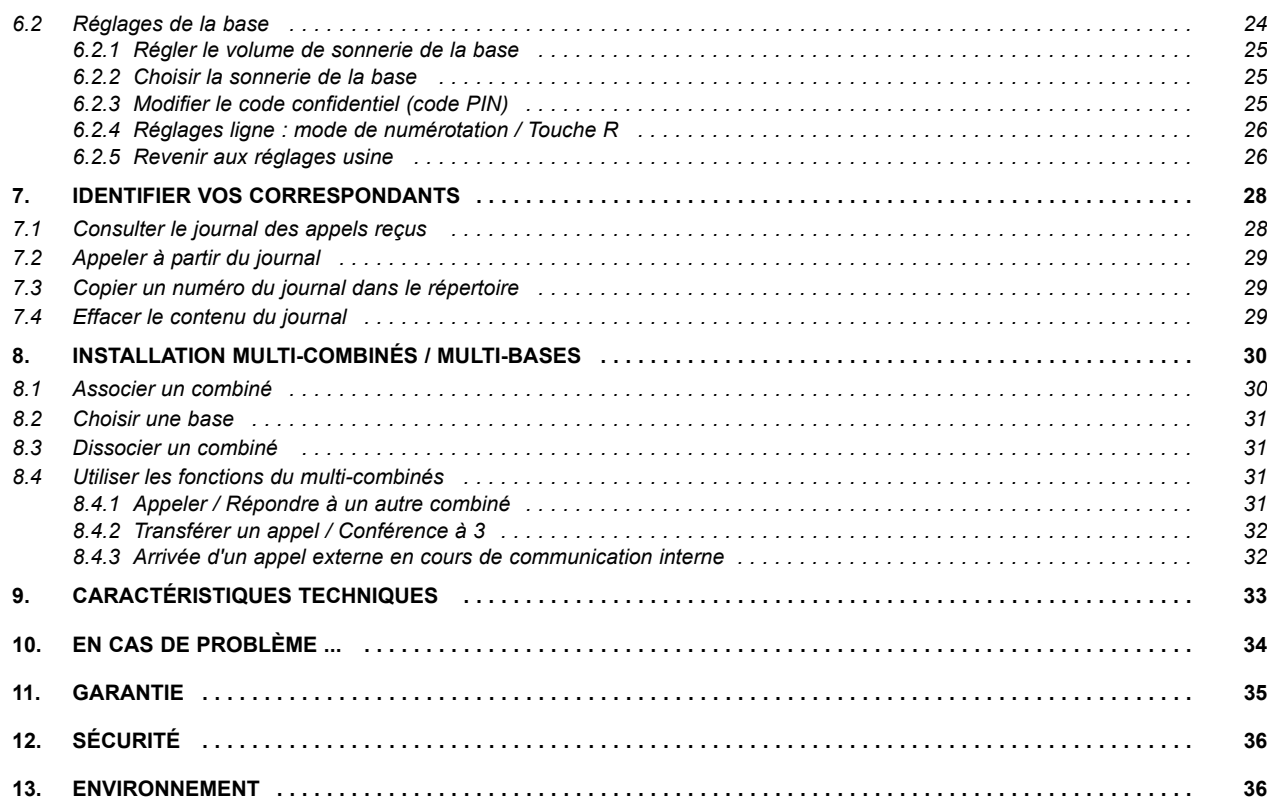

# **1. PREMIÈRE UTILISATION**

Votre téléphone sans fil est un équipement agréé à la norme DECT™\*, destiné à émettre et à recevoir des communications téléphoniques.

Le téléphone VERSATIS a été conçu et fabriqué pour être raccordé au réseau de télécommunications public français.

Ce téléphone nécessite une alimentation électrique pour fonctionner.

#### *1.1 INSTALLER LA BASE*

#### *Précautions d'emploi*

Comme pour toute liaison radio, la qualité de vos communications dépend de la position de la base, du combiné et de son environnement.

Votre téléphone sans fil DECT doit être placé à l'écart de toute zone de chaleur excessive (radiateurs, soleil...) et protégé des vibrations et de la poussière. Attention, ne mettez jamais votre téléphone en contact avec de l'eau ou d'autres liquides ou aérosols.

Pour limiter les risques d'interférences et favoriser la qualité de la réception, éviter en particulier d'installer la base à proximité immédiate : d'une fenêtre, d'une masse métallique, d'une surface en béton armé, d'une télévision, d'une chaîne Hi-Fi, d'un minitel, d'une lampe halogène, d'un tube fluorescent, d'une centrale d'alarme, d'un four à micro-ondes, de plaques chauffantes halogène, d'un ordinateur, etc.

Pour nettoyer votre poste, utiliser un chiffon antistatique légèrement humecté d'eau.

#### *Raccorder la base*

- Connecter le cordon téléphonique et l'alimentation électrique comme indiqué à l'arrière de la base.
- Brancher la prise téléphonique dans la fiche murale.
- Connecter l'adaptateur secteur à une prise électrique 230 V/50 Hz.
	- Le voyant lumineux vert de la base s'allume et un bip est émis.

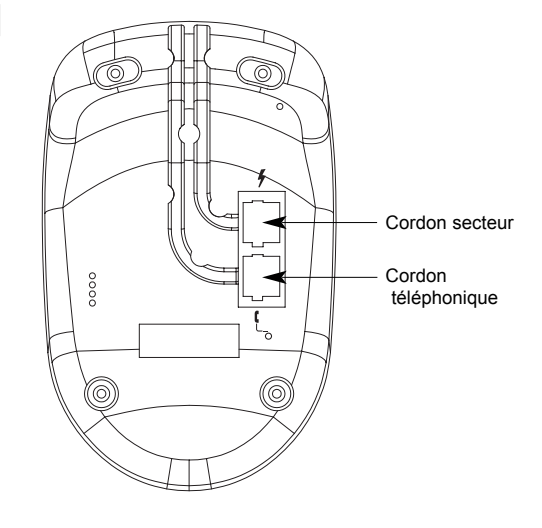

<sup>\*</sup> DECT est une marque déposée par ETSI.

### *1.2 INSTALLER LE COMBINÉ*

#### *Mise en place des batteries et première charge*

Lorsque la base est raccordée, insérer les batteries dans la trappe, en respectant le sens de polarité des batteries.

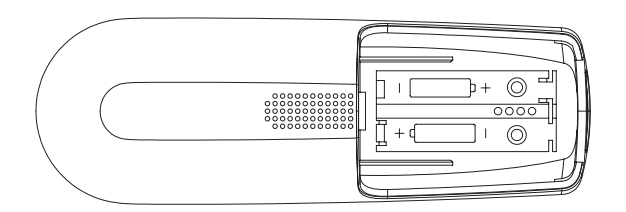

Insertion des batteries

Avant la première utilisation, nous vous conseillons de laisser le téléphone en charge sur sa base pendant 24 heures, afin d'optimiser les performances et la durée de vie des batteries.

Pour recharger le combiné, poser le combiné sur la base. Le voyant lumineux rouge de la base s'allume et l'icône de batterie s'anime. La batterie est pleine quand l'icône s'arrête.

Pour vérifier l'association du combiné à la base, prendre la ligne  $\left(\begin{matrix} 1 \end{matrix}\right)$ .

La tonalité confirme que le téléphone fonctionne. Vérifier que le symbole  $\ddot{\ddot{\ }}$  est bien affiché sans clignoter.

Dans le cas contraire, réassocier votre combiné comme indiqué dans le paragraphe 8.1.

Lorsque les batteries sont complètement déchargées, il se peut que l'écran, une fois le combiné reposé sur sa base, ne s'allume qu'après quelques minutes.

Utiliser uniquement des BATTERIES RECHARGEABLES de caractéristiques identiques à celles fournies avec le pro-<br>• duit. L'utilisation de piles non rechargeables ou non-conformes aux modèles préconisés risque d'endommager le *produit (se référer au chapitre "Caractéristiques techniques"). En cas de non-respect de cette recommandation, la responsabilité du constructeur ne pourra être engagée. Les batteries peuvent se fendre ou couler si elles sont mal insérées, ouvertes ou exposées à la chaleur. Ne pas jeter les batteries dans un feu : risque d'explosion.*

#### *1.3 UTILISER ET SE DÉPLACER DANS LES MENUS / SOUS-MENUS*

Vous pouvez facilement régler et personnaliser votre téléphone sans fil DECT grâce à son menu déroulant.

La dernière ligne de l'afficheur présente des fonctions ou des pictogrammes contextuels accessibles par les trois touches situées juste au-dessous.

- Pour accéder au menu, utiliser le navigateur  $\begin{pmatrix} \mathbb{A} \\ \mathbb{B}^n \end{pmatrix}$
- Appuyer sur les flèches  $\begin{pmatrix} \mathbb{A} \\ \mathbb{B} \end{pmatrix}$  et  $\begin{pmatrix} \mathbb{B}^{m \circ n} \\ \nabla \end{pmatrix}$  pour dérouler les choix mis à votre disposition et atteindre la sélection voulue.

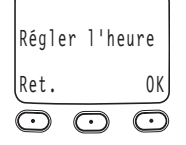

- Pour valider un choix ou revenir au menu précédent, appuyer sur la touche contextuelle correspondante : "*OK*" pour valider et "*Ret.*" pour retour.
	- À chaque fois qu'un réglage est enregistré, un signal sonore est émis pour confirmer.

#### *Abréviations utilisées dans les menus et sous-menus*

- Tran : Transférer
- Debloq : Débloquer
- Eff. : Effacer
- Modi : Modifier
- Nouv : Nouveau
- Ret. : Retour
- OK : Valider
- Oui : Activer
- Non : Désactiver
- Sauv : Sauvegarder
- Sec : Secret d'appel
- Conf/3 : Initialiser une conférence à 3 (en cas d'utilisation multi-combinés)

# *1.4 RECHERCHER VOTRE COMBINÉ (FONCTION PAGING)*

Vous ne savez plus où vous avez laissé votre combiné ?

Appuyer sur la touche  $\begin{bmatrix} 0 \\ 1 \end{bmatrix}$  de la base. Le combiné va sonner pendant 30 secondes.

Lorsque vous avez retrouvé votre combiné :

Appuyer de nouveau sur la touche  $\begin{pmatrix} 0 \\ 0 \end{pmatrix}$  ou sur n'importe quelle touche d'un combiné pour arrêter la sonnerie.

# **2. TÉLÉPHONER**

#### *2.1 APPELER*

#### *Numérotation directe*

- Appuyer sur la touche  $($   $\beta$
- Composer le numéro à appeler.

#### *Pré-numérotation*

Avec la pré-numérotation vous pouvez entrer et modifier un numéro avant de lancer l'appel.

- Composer un numéro (de 32 chiffres maximum).
- Appuyer sur la touche  $\left(\begin{array}{c} \end{array}\right)$  pour corriger.
- Appuyer sur la touche  $\left(\begin{matrix}1\\1\end{matrix}\right)$  pour lancer l'appel.

Dans les deux cas, pour insérer une **pause**, appuyer sur .

Appuyer sur  $\left(\frac{1}{2}\right)$  pour raccrocher en fin de communication ou reposer le combiné sur sa base.

**Nota :** La durée de communication s'affiche quelques secondes après que vous ayez pris la ligne et reste affichée quelques secondes après que vous ayez raccroché.

**!** *En cours de conversation, vous pouvez accéder au répertoire (voir § 3.5 "Consulter le répertoire en cours d'appel") ainsi qu'au journal des appels reçus\* (voir § 7.1 "Consulter le journal des appels reçus").*

# *2.2 RECEVOIR UN APPEL*

Lorsque vous recevez un appel externe, l'écran affiche "Appel Externe" et l'icône Ext clignote.

**!** *Sur abonnement auprès de votre opérateur, le numéro ou le nom de l'appelant peut s'afficher et être mémorisé dans le journal des appels (voir chapitre 7, "Identifier vos correspondants").*

Pour prendre l'appel :

- Appuyer sur la touche  $\left(\begin{array}{c} \mathbf{c} \end{array}\right)$ 
	- ou

● Retirer le combiné de sa base (voir § 6.1.4 "Activer/Désactiver le décrochage automatique").

Pour raccrocher en fin de communication, appuyer sur  $(\theta)$  ou reposer le combiné sur la base.

*Nota : Si vous avez éteint votre combiné (voir chapitre 2.8 "Marche/Arrêt du combiné"), celui-ci ne sonnera pas*.

<sup>\*</sup> Sous réserve d'abonnement au service d'identification de l'appelant et de disponibilité technique du service.

#### *Réglage du volume de la sonnerie à l'arrivée d'un appel*

Pendant que le combiné sonne, utiliser le navigateur  $\left(\begin{smallmatrix} \triangle & \ \infty\end{smallmatrix}\right)$  pour augmenter ou diminuer le volume de sonnerie. Quatre niveaux sont disponibles ; vous pouvez aussi couper la sonnerie du combiné.

# *2.3 RÉGLER LE VOLUME SONORE DE L'ÉCOUTEUR*

Utiliser le navigateur  $\binom{\widehat{\mathbb{A}}}{\sqrt{\mathbb{B}}}$  pour augmenter ou diminuer le volume de l'écouteur (5 niveaux disponibles).

# *2.4 ACTIVER LE HAUT-PARLEUR (FONCTION MAINS-LIBRES)*

**VERSATIS 900** est équipé d'un haut-parleur sur le combiné. Vous partagez ainsi la conversation avec votre entourage et vous pouvez garder les mains libres en posant le combiné près de vous.

Pour activer le haut-parleur après avoir pris la ligne :

- Appuyer sur  $\tilde{C}$ 
	- $\blacktriangleright$  L'icône  $\left[\left[\right]\right]$  apparaît sur l'afficheur.

Pour désactiver le haut-parleur et reprendre la conversation via le combiné :

Appuyer sur  $\mathcal{A}$ 

# *2.5 RÉGLER LE VOLUME SONORE DU HAUT-PARLEUR*

Utiliser le navigateur  $\begin{pmatrix} \frac{\hat{a}}{m} \\ \frac{c}{\hat{b}} \end{pmatrix}$  pour régler le volume (5 niveaux disponibles).

#### *2.6 RAPPELER L'UN DES DERNIERS NUMÉROS COMPOSÉS (BIS)*

Les 20 derniers appels émis sont mémorisés. C'est le nom du correspondant qui apparaît s'il est mémorisé dans le répertoire.

- Appuyer sur la touche  $\bigotimes_{\scriptscriptstyle \mathsf{bis}}$ .
- Faire défiler les noms ou numéros à l'aide du navigateur  $\left(\begin{array}{c} \overline{\mathbb{A}} \\ \overline{\mathbb{B}} \end{array}\right)$

#### **Pour rappeler un correspondant :**

- Appuyer sur la touche  $\left(\begin{pmatrix}1\\1\end{pmatrix}\right)$  lorsque le nom ou le numéro souhaité apparaît. ou
- Pour sortir de la liste et revenir à l'écran de veille, appuyer sur  $\left(\begin{array}{c} \end{array}\right)$

#### **Pour effacer un ou plusieurs numéros :**

- Pour effacer un seul numéro de la liste, appuyer sur  $\odot$  sous "Eff.". ou
- Pour effacer toute la liste, appuyer deux secondes sur  $\odot$  sous "*Eff.*".
- Confirmer en appuyant de nouveau sur  $\odot$  sous "*Eff.*" ou annuler en appuyant sur  $\odot$  sous "*Sauv*".
- Pour sortir du menu, appuyer sur  $\left(\begin{array}{c} \end{array}\right)$

#### *Pour copier un numéro dans le répertoire :*

- Appuyer sur  $\odot$  sous "*Tran*".
- Saisir le nom.
- valider le nom puis le numéro en appuyant 2 fois sur  $\odot$  sous "OK".
- Utiliser le navigateur  $\begin{bmatrix} \overline{m} & m\overline{m} \\ \overline{m} & m\end{bmatrix}$  pour sélectionner la mélodie à associer à ce numéro\*.
- Valider avec  $\odot$  sous "*Sauv*" ou appuyer sur  $\odot$  sous "*Ret.*" ou sur  $\bigcirc$  pour sortir du menu.

#### *2.7 FONCTION SECRET (COUPER LE MICRO)*

Pour mettre un correspondant en attente sans qu'il entende la conversation en cours.

- Appuyer sur  $\odot$  sous "*Sec*" pendant la communication.
	- L'afficheur indique que le micro du combiné est désactivé ; votre correspondant ne vous entend plus.
- Appuyer sur  $\odot$  sous "*Non*" pour reprendre la conversation.

**Nota :** Il n'est pas possible de composer un numéro lorsque la fonction "*Secret*" est activée.

#### *2.8 MARCHE / ARRÊT DU COMBINÉ*

Pour ne pas être dérangé par la sonnerie du combiné ou économiser les batteries, vous pouvez éteindre votre combiné lorsque celuici n'est pas sur sa base :

- Appuyer sur  $\binom{6}{2}$  pendant au moins 2 secondes et laisser le combiné hors de sa base.
	- L'afficheur est éteint. Vous ne pouvez pas appeler. Le combiné ne sonnera pas si vous recevez des appels. La base sonnera si sa sonnerie n'est pas coupée.
- Pour réactiver le combiné, appuyer sur la touche  $\bigcirc_{\text{bis}}^{\text{A}}$  ou poser le combiné sur sa base.

**Nota :** Lorsque vous recevez un appel, réactivez le combiné et attendez une sonnerie avant de prendre la ligne  $\int$ 

# *2.9 VERROUILLAGE DU CLAVIER*

Pour éviter les appuis intempestifs sur le clavier du combiné lorsque celui-ci n'est pas sur sa base, il est possible de le verrouiller temporairement tout en le gardant disponible pour répondre à un appel.

 Micro coupé Non

ICE

\* Sous réserve d'abonnement au service d'identification de l'appelant et de disponibilité technique du service.

# *Verrouiller le clavier*

- Appuyer sur  $\left(\begin{matrix} \mathcal{P} \\ \mathcal{P} \end{matrix}\right)$  puis sur  $\left(\begin{matrix} \mathcal{P} \\ \mathcal{P} \end{matrix}\right)$  pour confirmer, comme l'indique l'afficheur.
	- L'icône  $\Box$  (Debloq) apparaît sur l'afficheur.

#### *Déverrouiller le clavier*

• Appuyer sur  $\langle \cdot \rangle$  sous "*Debloq*" puis sur  $(\ast)$  pour confirmer le débloquage, comme l'indique l'afficheur.

 $17:26$ Ý Bloq. clavier appuyer sur \*

 $19:15$  $\overline{\mathcal{X}}$ Pour débloquer appuyer sur \*

# **3. VOTRE RÉPERTOIRE**

Vous disposez d'un répertoire de 100 fiches. Chaque fiche permet de mémoriser le nom et le numéro d'un correspondant privilégié.

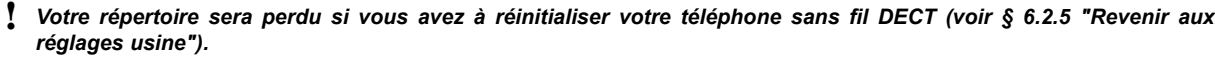

#### *3.1 MÉMORISER UN NOM / UN NUMÉRO*

- Accéder au répertoire en appuyant sur  $\bigcirc$  sous  $\Box$ .
- Appuyer sur  $\odot$  sous "*Nouv*".
- Saisir le nom du correspondant à l'aide du clavier alphanumérique (13 caractères maximum).

Pour sélectionner une lettre, appuyer sur la touche correspondante autant de fois que nécessaire.

- Par exemple :
- pour la lettre S, appuyer 4 fois sur la touche  $(\widehat{\mathcal{J}}_{\mathsf{fs}}^{\text{eq}})$ .
- pour la lettre E, appuyer 2 fois sur la touche  $(\overline{\mathcal{B}})$ .

Attendre le déplacement du curseur pour saisir une autre lettre située sur la même touche.

- $\bullet$  Valider en appuyant sur  $\circ$  sous "OK".
- Saisir le numéro du correspondant (20 chiffres maximum).
- Appuyer sur  $\odot$  sous "OK" pour valider la fiche.

■ Utiliser le navigateur  $\binom{a}{\infty}$  pour sélectionner la mélodie à associer à ce numéro\* et valider avec  $\binom{\bullet}{\bullet}$  sous "*Sauv*".

**Nota :** Pour insérer un espace :  $\sqrt{1}$ 

Pour corriger/effacer un caractère :  $\left(\frac{1}{2}\right)$ . Pour passer du mode Majuscules au mode Minuscules, appuyer sur  $\odot$  sous "A-a" (ou inversement).

Pour insérer une pause, appuyer sur (<sup>2</sup>) ("P" s'affiche).

#### *3.2 MODIFIER UN NOM / UN NUMÉRO*

• Accéder au répertoire en appuyant sur  $\odot$  sous  $\Box$ 

Sélectionner la fiche à modifier à l'aide du navigateur  $\left(\begin{array}{c}\hline \hat{\mathbb{A}}\\ \oplus\\ \heartsuit\end{array}\right)$  ou en tapant la 1ère lettre du nom recherché.

- Appuyer sur  $\odot$  sous "Modi".
- Pour corriger le nom, appuyer sur  $\bigcirc$  et ressaisir le nom à l'aide du clavier.
- Valider le nom en appuyant sur  $\odot$  sous "OK".

\* Sous réserve d'abonnement au service d'identification de l'appelant et de disponibilité technique du service.

Répertoire vide Nouv

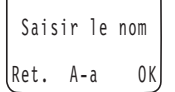

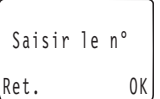

Modifier le nom Ret. A-a OK

- Pour corriger le numéro, appuyer sur  $\left(\frac{1}{2}\right)$  et ressaisir le numéro à l'aide du clavier.
- 
- Valider le numéro en appuyant sur **C** sous "*OK*".<br>Utiliser le navigateur  $\begin{pmatrix} \frac{\alpha}{m} \\ m_{\text{max}} \end{pmatrix}$  pour sélectionner le met Utiliser le navigateur  $\begin{pmatrix} \overline{\mathbb{R}} \\ \overline{\mathbb{R}} \\ \overline{\mathbb{R}} \end{pmatrix}$  pour sélectionner la mélodie à associer à ce numéro\* et valider avec sous "*Sauv*".

### *3.3 SUPPRIMER UN NOM / UN NUMÉRO*

- Accéder au répertoire en appuyant sur  $\odot$  sous  $\Box$
- Sélectionner la fiche à supprimer à l'aide du navigateur  $\binom{a}{w}$  ou taper la 1ère lettre du nom recherché.
- Appuyer sur  $\odot$  sous "*Eff.*"
- Pour effacer la fiche, appuyer de nouveau sur  $\odot$  sous "*Eff.*". ou
- Pour sauvegarder la fiche, appuyer sur  $\odot$  sous "*Sauv*".

### *3.4 APPELER À PARTIR DU RÉPERTOIRE*

- Accéder au répertoire en appuyant sur  $\odot$  sous  $\Box$
- Sélectionner la fiche à l'aide du navigateur  $\binom{a}{\infty}$  ou taper la 1ère lettre du nom recherché.
- Appuyer sur  $\tilde{f}(\vec{k})$  pour lancer l'appel.

# *3.5 CONSULTER LE RÉPERTOIRE EN COURS D'APPEL*

#### Pendant la conversation :

- Appuyer sur  $\odot$  sous  $\ddot{\mathbb{I}}$  et sélectionner la fiche souhaitée à l'aide du navigateur  $\binom{\mathbb{A}}{\oplus \mathbb{Q}}$  ou en tapant la 1ère lettre du nom.
- Appuyer sur sous "Ret." pour sortir du répertoire.

# **4. ACCÈS DIRECT À LA MESSAGERIE VOCALE DE L'OPÉRATEUR\***

Sur abonnement auprès de votre opérateur, vous pouvez faire suivre vos appels vers une boîte vocale lorsque vous êtes absent ou déjà en ligne. Sur l'écran, en signale la présence d'un ou plusieurs nouveaux messages\*.

Pour appeler votre messagerie :

- Appuyer deux secondes sur  $\binom{n}{k}$  si le numéro d'accès à votre messagerie est le 3103. ou
- Appuyer deux secondes sur  $(Q_{\text{obs}})$  si le numéro d'accès à votre messagerie est le 3125.
	- Vous serez directement en ligne avec le service.

Ces deux numéros peuvent être modifiés et être utilisés comme mémoires d'accès direct pour appeler facilement vos 2 numéros favoris. Reportez-vous au § 6.1.7.

\* Sous réserve d'abonnement aux services "messagerie vocale" et "identification de l'appelant" de l'opérateur.

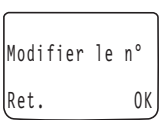

Effacer fiche ? SUSAN Sauv

Fiche effacée

# **5. ENVOYER / RECEVOIR DES SMS\***

Sous réserve de souscription au service SMS auprès de votre opérateur, vous pouvez envoyer et recevoir des messages écrits.

#### **Lexique :**

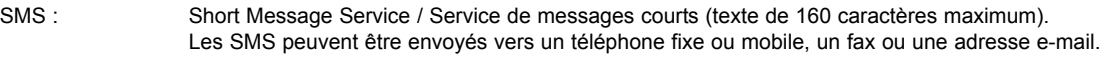

Boîte commune : Par défaut les SMS sont reçus et envoyés à partir d'une boîte commune, partagée par tous.

Boîte personnelle : Vous pouvez également créer jusqu'à 4 boîtes personnelles, protégées par un mot de passe, pour recevoir et envoyer des SMS en toute confidentialité.

Sous-adresse : A chaque boîte doit être attribuée une sous-adresse. C'est un chiffre compris entre 0 et 9 et qui, ajouté à la fin des 10 chiffres de votre numéro de téléphone fixe, permet à vos correspondants d'envoyer un SMS sur la boîte choisie (boîte commune ou boîte personnelle). Si votre correspondant n'ajoute pas de 11ème chiffre, c'est la boîte avec la sous-adresse 0 qui recevra les SMS.

#### *5.1 LIRE UN SMS REÇU*

L'icône  $\Box$  clignote à l'écran pour signaler la réception d'un nouveau SMS.

- Nota : Si vous avez également un nouveau message vocal sur la messagerie de votre opérateur\*, les icônes es et s'affichent en alternance.
- Utiliser le navigateur  $\binom{mean}{\nabla}$  pour accéder au menu "*SMS*".
- Valider avec  $\odot$  sous "OK".
- Sélectionner "*Choisir boîte*" avec (•) sous "OK".
	- $\blacktriangleright$  La boîte commune s'affiche en premier, suivie du nom des boîtes personnelles si vous en avez créées.  $\Box$  signale la boîte ayant reçu un nouveau SMS.
- Utiliser le navigateur  $\begin{pmatrix} \frac{\omega}{\omega} \\ \nabla \end{pmatrix}$  pour sélectionner la boîte souhaitée.
- Valider avec  $\odot$  sous "OK".
- Sélectionner "*Boîte réception*" avec sous "OK".
	- La liste des messages reçus apparaît (du plus récent au plus ancien). C'est le début du message qui s'affiche dans la liste.
	- $\blacktriangleright$  Les messages non lus sont précédés de l'icône  $\blacktriangleright$ .
	- Un compteur des messages apparaît au bas de l'écran.
- Utiliser le navigateur  $\begin{pmatrix} \overline{m} & m\overline{m} & m\overline{m} \\ \overline{m} & m\overline{m} & m\overline{m} \end{pmatrix}$  pour parcourir la liste des messages reçus.
- Valider avec  $\odot$  sous "OK".
	- Lire le contenu du message que vous avez sélectionné.
- Utiliser le navigateur  $\begin{pmatrix} \overbrace{\overline{x}} \\ \overline{y} \end{pmatrix}$  pour lire l'ensemble du SMS.
	- ▶ Un bip sonore signale la fin du message.

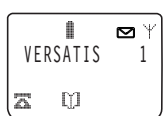

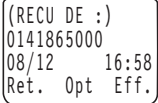

<sup>\*</sup> Sous réserve d'abonnement aux services "SMS" et "Identification de l'appelant" et de disponibilité technique des services.

#### Vous pouvez ensuite :

• Appuyer sur  $\odot$  sous "Ref" pour retourner à la liste des messages reçus.

#### ou

• Appuyer sur  $\odot$  sous "*Eff.*" pour effacer le message consulté : confirmer avec  $\odot$  sous "*Eff.*", ou, si vous changez d'avis, appuyer sur **c** sous "*Sauv*" pour le conserver.

ou

Accéder aux options, en appuyant sur  $\cup$  sous "*Opt*" : utiliser le navigateur  $\vert$  menu  $\vert$  pour parcourir les options proposées, puis appuyer sur  $\cup$  sous "*OK*" pour en sélectionner une.

#### *Les options proposées :*

#### *Répondre*

- Rédiger un texte (voir § 5.3).
- $\bullet$  Valider avec  $\odot$  sous "*Opt*".
- **E**nvoyer le texte à l'expéditeur en confirmant avec ( $\cdot$ ) sous "*OK*" ou revenir à votre SMS avec  $\cdot$ ) sous "*Ret*".

#### *Faire suivre*

- Appuyer sur  $\odot$  sous "*Opt*" et sélectionner "*Envoyer à*".
- Numéroter ou choisir le numéro à partir du journal des appels en appuyant sur  $\odot$  sous  $\Box$  ou à partir du répertoire avec  $\odot$  sous  $\mathbb{N}$  si les numéros sont disponibles (répertoire non vide).
- Valider avec (■) sous "OK" et suivre la procédure d'envoi des SMS (voir § 5.3.2 "Envoyer un SMS").

#### *Appeler le n°*

- Le numéro de l'expéditeur du SMS s'affiche.
- Confirmer avec  $\odot$  sous "OK" pour lancer l'appel.

#### *Enregister le n°*

Pour mémoriser dans le répertoire, le numéro de l'expéditeur du SMS. (Se reporter si besoin au § 3.1).

#### *Effacer tout*

• Confirmer l'effacement de tous les messages de la boîte avec  $\odot$  sous "*Eff.*" ou, si vous changez d'avis, sur  $\odot$  sous "*Sauv*" pour les sauvegarder.

# *5.2 CONSULTER UN SMS ENVOYÉ / SAUVEGARDÉ*

- Utiliser le navigateur  $\begin{pmatrix} \overline{m}e_{11} \\ \overline{m} \end{pmatrix}$  pour accéder au menu "*SMS*".
- $\bullet$  Valider avec  $\odot$  sous "OK".
- Sélectionner "*Choisir boîte*" et valider avec **c** sous "OK".

Utiliser le navigateur  $\begin{pmatrix} \frac{\alpha_0}{m} \\ \nabla \end{pmatrix}$  pour sélectionner la boîte souhaitée (s'il en existe plusieurs) et valider avec ⊙ sous "OK".

- 
- Utiliser le navigateur  $\begin{pmatrix} \frac{\partial \Phi}{\partial w} \\ w \end{pmatrix}$  pour sélectionner "*Boîte d'envoi*" et valider avec ⊙ sous "*OK*".

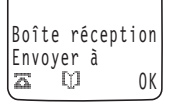

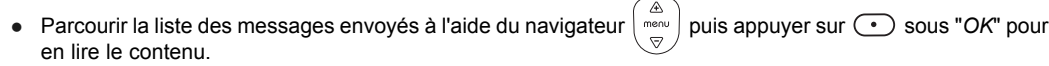

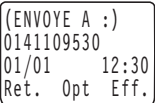

Un bip sonore vous signale la fin du message.

**!** *Les messages précédés d'un point d'exclamation "!" sont des SMS à envoyer (brouillons, voir § 5.3.2) ou qui n'ont pu être transmis par le réseau (échec).*

#### Vous pouvez ensuite :

- Appuyer sur **·** sous "Ret." pour revenir à la liste des messages envoyés. ou
- Appuyer sur sous "*Eff.*" pour effacer le message consulté : confirmer avec sous "Eff." ou avec sous "Sauv" pour le conserver.

ou

Accéder aux options en appuyant sur  $\odot$  sous "*Opt*" : utiliser le navigateur  $\binom{a}{\infty}$  pour parcourir les options proposées, puis appuyer sur  $\odot$  sous "OK" pour en sélectionner une.

#### **Les options proposées :**

#### *Envoyer à*

Pour envoyer un SMS reçu à une autre personne (le faire suivre) :

- Numéroter ou choisir le numéro à partir du journal des appels à l'aide de  $\odot$  sous  $\Box$  ou à partir du répertoire avec  $\odot$  sous  $\Box$  si des numéros sont disponibles (répertoire non vide).
- Valider avec (■ sous "OK" et suivre la procédure d'envoi des SMS (voir § 5.3.2 "Envoyer un SMS").

#### *Modifier texte*

Pour renvoyer un SMS déjà envoyé ou sauvegardé :

- Ajouter ou supprimer du texte avec  $\Theta$ ) puis appuyer sur  $\odot$  sous "*Opt.*" et valider avec  $\odot$  sous "*OK*".
- Numéroter ou choisir le numéro à partir du journal des appels à l'aide de  $\odot$  sous  $\Box$  ou à partir du répertoire avec  $\odot$  sous  $\Box$  si des numéros sont disponibles (répertoire non vide).
- Valider avec · sous "OK" et suivre la procédure d'envoi des SMS (voir § 5.3.2 "Envoyer un SMS").

#### *Effacer tout*

Pour effacer tous les messages de la boîte :

- Confirmer l'effacement de tous les messages de la boîte avec volus "*Eff.*" ou, si vous changez d'avis, avec volus "*Sauv*" pour les sauvegarder.
- Nota : Le VERSATIS 900 a une capacité totale de 50 SMS (reçus et envoyés). Si la mémoire est saturée, **M**apparaît à l'écran, vous ne pouvez plus ni envoyer ni recevoir de message. Effacer régulièrement d'anciens SMS envoyés ou reçus.

#### *5.3 ÉCRIRE / ENVOYER UN SMS*

#### *5.3.1 Écrire un SMS (texte / fax / e-mail)*

- Utiliser le navigateur  $\left(\begin{array}{c}\text{mean}\\ \bigtriangledown\end{array}\right)$  pour accéder au menu "*SMS*".
- Valider avec  $\odot$  sous "OK".
- Sélectionner "*Choisir boîte*" avec **(**•) sous "OK".
- Utiliser le navigateur  $\begin{pmatrix} \frac{\hat{a}}{m} \\ \overline{v} \end{pmatrix}$  pour sélectionner la boîte souhaitée (s'il en existe plusieurs).
- Valider avec  $\odot$  sous "OK".
- Appuyer sur le navigateur  $\begin{pmatrix} \frac{\alpha}{m} \\ \frac{m}{\sqrt{m}} \end{pmatrix}$  pour sélectionner "*Ecrire*".
- Valider avec (.) sous "OK".
- Rédiger votre message (160 caractères maximum). Reportez-vous si besoin au § 3.1 pour l'utilisation du clavier.

Si vous envoyez un SMS à une adresse e-mail, vous devez commencer le message par l'adresse e-mail, insérer le signe # puis taper le contenu de votre message.

**Nota** : Si vous recevez un appel pendant la rédaction d'un SMS, que vous répondiez ou non à cet appel, le SMS ne sera pas sauvegardé.

Nouv. message Abc Opt

# *Table des caractères disponibles*

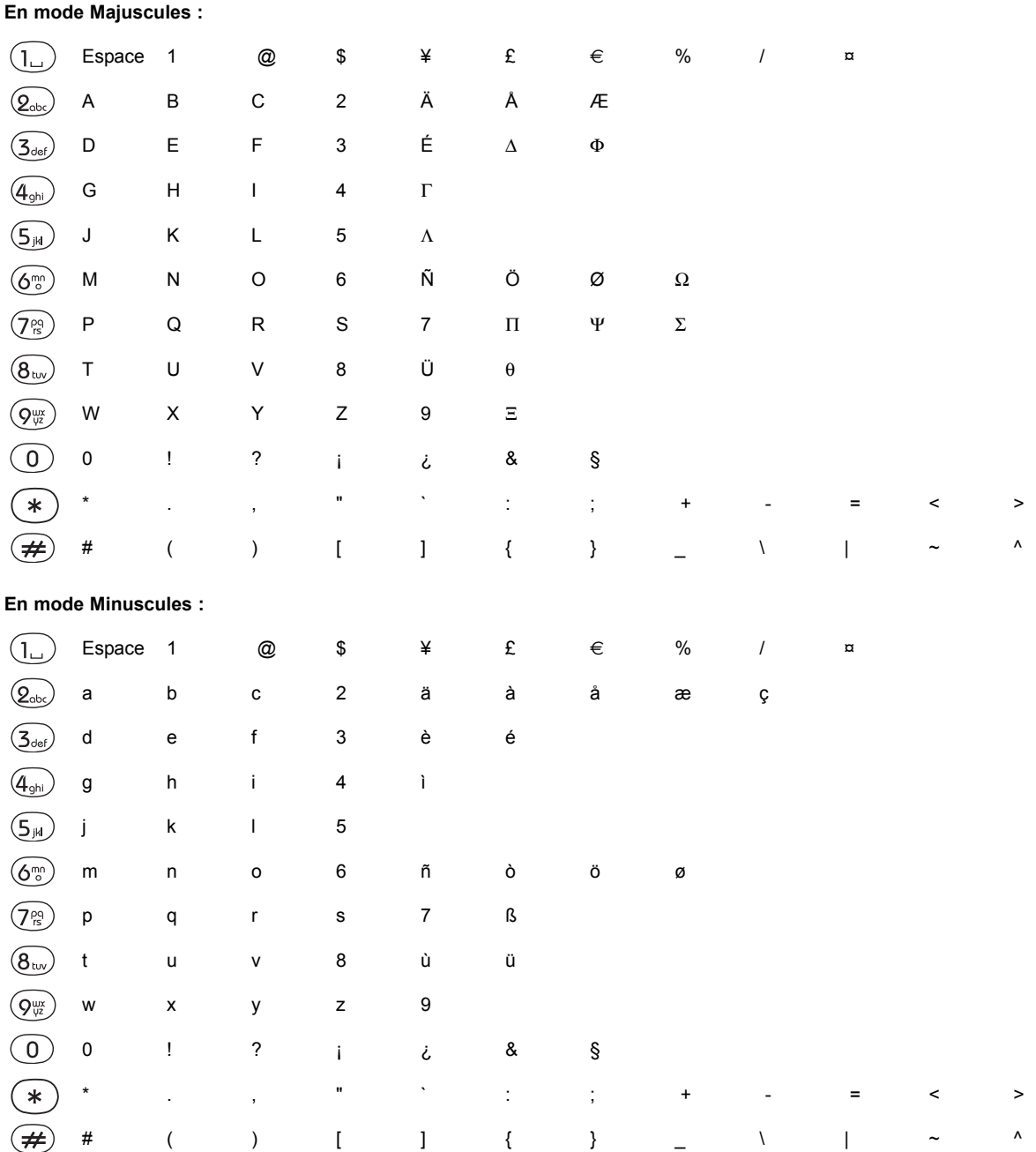

#### *5.3.2 Envoyer un SMS*

#### *Après avoir rédigé votre SMS :*

- Appuyer sur  $\odot$  sous "Opt.".
- Utiliser le navigateur  $\begin{pmatrix} \frac{d\mathbf{a}}{d\mathbf{b}} \\ \nabla \mathbf{b} \end{pmatrix}$  pour faire défiler les options.

#### *Les options proposées :*

#### *Envoyer à*

- Valider avec **(** ) sous "OK".
- Numéroter directement ou choisir le numéro à partir du journal des appels avec  $\odot$  sous  $\Box$  ou à partir du répertoire avec  $\odot$ sous  $\lim_{n \to \infty}$  si les numéros sont disponibles (répertoire non vide).
- $\bullet$  Valider avec  $\circled{ }$  sous "OK".
- Utiliser le navigateur  $\begin{pmatrix} \frac{\alpha_0}{m} \\ \nabla \end{pmatrix}$  pour définir le type de message (texte/fax/e-mail) à envoyer.
- Valider avec  $\odot$  sous "OK".
	- ▶ Le message est envoyé.

**Remarque** : Deux options d'émission sont disponibles et accessibles au moment de la définition du type de message (texte/fax/e-mail).

- Sélectionner **(** ) sous "Opt".
- Utiliser le navigateur  $\begin{pmatrix} \frac{\hat{A}}{m\rho_0} \\ \nabla \end{pmatrix}$  pour accéder à ces options.
- Sélectionner une option avec **c** sous "OK".
	- "*Sauvegarder*" permet de mémoriser le message envoyé dans la boîte d'envoi.

ou

"*Notification*" permet de recevoir un accusé de réception.

Ces deux options s'appliquent pour chaque message. Elles peuvent aussi être préprogrammées par défaut pour tous les messages envoyés (voir § 5.4.7 et 5.4.8).

# **!** *La notification est un service de votre opérateur. Renseignez-vous sur sa disponibilité et sur les tarifs en vigeur.*

#### *Sauvegarder*

- Sauvegarder le message rédigé avec · sous "OK".
	- Le message sauvegardé (brouillon) est mémorisé dans la boîte d'envoi et signalé par un point d'exclamation "!".

#### *Effacer*

■ Effacer le message rédigé avec · sous "OK" et confirmer avec · sous "Eff." ou, si vous changez d'avis, avec · sous "Sauv".

#### *Ajouter un numéro*

Pour ajouter un numéro dans le contenu du message :

- Appuyer sur  $\odot$  sous "OK".
- Numéroter directement ou choisir le numéro à partir du journal des appels avec  $\odot$  sous  $\Box$  ou à partir du répertoire avec  $\odot$ sous  $\llbracket \uparrow \rrbracket$  si les numéros sont disponibles (répertoire non vide).
- Valider le numéro avec · sous "OK".
	- Vous pouvez compléter le contenu du message.

#### *5.3.3 Envoyer un SMS à une adresse e-mail*

- Commencer la rédaction du SMS en tapant l'adresse e-mail de votre correspondant.
- Ajouter le signe #.
- Saisir votre message. *Exemple :*
- Appuyer sur  $\odot$  sous "Opt."
- Sélectionner "*Envoyer à*" et valider avec · sous "OK".
- Numéroter impérativement "*8888*".
- Valider avec **(•)** sous "OK"
- Sélectionner le type de message "*e-mail*".
- $\bullet$  Valider avec  $\widehat{(\cdot)}$  sous "*OK*".

#### *5.4 CONFIGURATION / PROGRAMMATION*

Les paragraphes suivants expliquent comment :

- paramétrer les numéros de serveur (d'envoi et de réception de SMS) si vous êtes amené à utiliser un autre opérateur que France Telecom,
- activer un des serveurs que vous avez paramétrés (autre que France Telecom),
- consulter les sous-adresses déjà utilisées si vous avez créé des boîtes aux lettres personnelles,
- activer/désactiver le bip d'alerte émis à la réception d'un nouveau SMS,
- consulter la sous-adresse utilisée pour la boîte commune (0 par défaut),
- créer ou supprimer une boîte aux lettres personnelle nominative protégée par un mot de passe et associée à une sous-adresse,
- activer/désactiver la sauvegarde automatique des SMS envoyés,
- activer/désactiver la notification systématique de la réception par votre correspondant d'un SMS envoyé. Ce service est payant. Se renseigner auprès de votre opérateur.

 Nouv. message nom.prénom@adresse.fr #RDV demain 16H00 confirmé Abc Opt.

#### *5.4.1 Paramétrer un numéro de serveur*

Les réglages par défaut correspondent au service "Mini Message"\* de France Telecom.

Ce paragraphe ne vous concerne que si vous devez émettre et/ou recevoir des SMS d'autre(s) opérateur(s) de ligne fixe.

Vous pouvez paramétrer jusqu'à 4 serveurs SMS différents. Seul le serveur n° 1 est renseigné par défaut et contient les numéros de France Telecom :

Serveur SMS 1

- Pour recevoir : 01 41 00 49 00
- Pour envoyer : 08 09 10 10 00

Pour paramétrer un numéro de serveur :

- Utiliser le navigateur  $\binom{mean}{\nabla}$  pour accéder au menu SMS et valider avec  $\odot$  sous "OK".
- Utiliser le navigateur  $\overline{\otimes}$  pour accéder au sous-menu "*Configurer SMS*" et valider avec ⊙ sous "OK".
- Sélectionner "*Numéro serveur*" et valider avec **·** sous "OK".
- Utiliser le navigateur  $\binom{A}{\nabla}$  pour sélectionner l'un des 4 serveurs SMS et valider avec  $\bigodot$  sous "*OK*".
- Sélectionner "Pour recevoir" afin de renseigner le numéro de serveur utilisé pour recevoir des SMS et valider avec · sous "OK".
- Composer le numéro et valider avec  $\odot$  sous "OK".
- Procéder de la même façon après avoir sélectionné "*Pour envoyer*", afin de renseigner le numéro de serveur utilisé pour envoyer des SMS.

#### *5.4.2 Activer un serveur SMS*

Ce paragraphe ne vous concerne que si vous avez renseigné d'autres serveurs SMS (voir paragraphe précédent), c'est-à-dire si vous utilisez un autre opérateur de ligne fixe que France Telecom pour envoyer / recevoir des SMS.

Pour activer l'un des 4 serveurs SMS :

- Utiliser le navigateur  $\begin{pmatrix} \overline{m} & m\\ \overline{m} & m \end{pmatrix}$  pour accéder au menu SMS et valider avec  $\bullet$  sous "OK".
- Utiliser le navigateur  $\binom{mcon}{}$  pour accéder au sous-menu "*Configurer SMS*" et valider avec  $\bigodot$  sous "*OK*".
- Utiliser le navigateur  $\begin{pmatrix} \overline{m} & m\\ \overline{m} & m \end{pmatrix}$  pour sélectionner "*Activation du serveur*" et valider avec  $\odot$  sous "OK".
- Utiliser le navigateur  $\binom{\widehat{\mathbb{A}}}{\mathbb{S}}$  pour sélectionner l'un des serveurs SMS renseignés et appuyer sur  $\widehat{\mathbb{C}}$  sous "*OK*" pour l'activer.

#### *5.4.3 Consulter les sous-adresses utilisées*

Vous disposez, par défaut, d'une boîte aux lettres commune, accessible par tous. Vous pouvez aussi créer jusqu'à 4 boîtes aux lettres personnelles, protégées par un mot de passe. Une sous-adresse (comprise entre 0 et 9) est attribuée à chaque boîte (commune ou personnelle)\*. Communiquée à vos correspondants, elle leur permettra de vous envoyer un message sur une de ces boîtes : ils devront ajouter le chiffre de votre sous-adresse à la fin de votre numéro de téléphone.

Une même sous-adresse (de 0 à 9) ne peut être attribuée qu'une fois.

<sup>&</sup>quot;Mini Message" est une marque commerciale déposée par France Telecom.

Pour consulter les sous-adresses déjà utilisées :

- Utiliser le navigateur  $\begin{pmatrix} \overline{m} & m \overline{m} \\ \overline{m} & m \end{pmatrix}$  pour accéder au menu "*SMS*" et valider avec ⊙ sous "OK".
- Utiliser le navigateur  $\overline{\otimes}$  pour accéder au sous-menu "*Configurer SMS*" et valider avec  $\bigodot$  sous "OK".
- Utiliser le navigateur  $\binom{m_{\text{new}}}{\nabla}$  pour sélectionner "*Sous-adresses utilisées*" et valider avec sous "OK". *Exemple* : les sous-adresses 0 et 3 sont déjà attribuées :

#### *5.4.4 Activer / Désactiver le bip d'alerte à la réception d'un SMS*

Par défaut, un bip d'alerte est émis à la réception d'un nouveau SMS.

Pour désactiver ce signal :

- Utiliser le navigateur  $\begin{pmatrix} \overline{m} & m\\ \overline{m} & m \end{pmatrix}$  pour accéder au menu "*SMS*" et valider avec  $\textcircled{\cdot}$  sous "OK".
- Utiliser le navigateur  $\binom{m_{env}}{\nabla}$  pour accéder au sous-menu "*Configurer SMS*" et valider avec  $\odot$  sous "OK".
- Utiliser le navigateur  $\binom{m\circ n\circ j}{\heartsuit}$  pour sélectionner "*Bip d'alerte*" et valider avec  $\bigodot$  sous "OK".
- Utiliser le navigateur  $\overbrace{(\overset{\circ}{\alpha})}^{(\overset{\circ}{\alpha})}$  pour choisir entre "*Oui*" (bip d'alerte activé) et "*Non*" (bip d'alerte désactivé) et valider votre choix avec **(** $\cdot$ ) sous "OK".

#### *5.4.5 Consulter / Modifier la sous-adresse de la boîte commune*

Par défaut, la sous-adresse de la boîte commune est le "0".

Vous pouvez être amené à la modifier si plusieurs téléphones SMS sont raccordés sur la même ligne (voir § 5.4.9).

Pour consulter la sous-adresse utilisée pour la boîte commune du **VERSATIS 900** (0 par défaut) :

- $\bullet$  Utiliser le navigateur  $\begin{pmatrix} \mathbb{R}^m\\ \nabla \end{pmatrix}$  pour accéder au menu "*SMS*" et valider avec  $\bigodot$  sous "OK".
- Utiliser le navigateur  $\binom{m_{env}}{\nabla}$  pour accéder au sous-menu "*Configurer SMS*" et valider avec  $\odot$  sous "OK".
- Utiliser le navigateur  $\binom{m_{env}}{\nabla}$  pour sélectionner "*Sous-adresse boîte commune*" et valider avec sous "OK".
- Le numéro de la sous-adresse (compris entre 0 et 9) apparaît entre parenthèses et peut être modifié.
- Appuyer sur sous "Ret." pour revenir au menu précédent ou sur sous "OK" pour valider si le numéro a été modifié

#### *5.4.6 Créer / Supprimer une boîte personnelle*

#### *Créer une boîte personnelle :*

- Utiliser le navigateur  $\binom{m_{env}}{\varpi}$  pour accéder au menu "*SMS*" et valider avec ⊙ sous "OK".
- Utiliser le navigateur  $\bigcup_{\overline{v}}^{\text{mean}}\big/$  pour accéder au sous-menu "*Configurer SMS*" et valider avec ⊕ sous "OK".
- Utiliser le navigateur  $\langle \overline{\mathbb{R}} \rangle$  jusqu'à "*Paramètres boîtes perso.*" puis valider avec  $\odot$  sous "OK".
- Utiliser le navigateur  $\widehat{A}_{\text{mean}}$  pour sélectionner l'une des 4 boîtes personnelles.
- Appuyer sur  $\odot$  sous "Modi" puis sur  $\odot$  sous "OK" pour renseigner le nom de votre boîte personnelle (10 caractères maximum).
- Valider avec  $\odot$  sous "OK".
- Utiliser le navigateur  $\binom{mcon}{\nabla}$  puis appuyer sur  $\odot$  sous "*OK*" pour saisir votre code personnel (mot de passe de 4 chiffres).
- Valider avec  $\odot$  sous "OK".

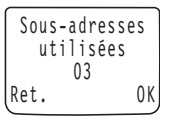

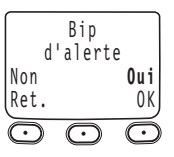

- $\bullet$  Composer à nouveau votre code personnel pour le confirmer et valider avec  $\circ$  sous "OK".
- Utiliser le navigateur  $\binom{m_{env}}{\nabla}$  puis appuyer sur  $\odot$  sous "OK" pour renseigner la sous-adresse.
- Composer un chiffre compris entre 0 et 9, à attribuer à votre boîte personnelle et valider avec *v* sous "OK".

**Nota** : Si un numéro de boîte est déjà utilisé, un signal sonore est émis. Composez un autre numéro.

- Appuyer sur  $\binom{•}{\cdot}$  sous "*Sauv*" pour sauvegarder l'ensemble des paramètres.
	- Votre boîte personnelle est créée. C'est son nom qui apparaîtra dans la liste.

Si vous appuyez sur  $\odot$  sous "*Sauv*" avant d'avoir renseigné le nom, le code personnel et la sous-adresse, un long bip d'erreur est émis et vous revenez à la liste des boîtes personnelles. Vous devez alors recommencer la création depuis le début.

#### *Supprimer une boîte personnelle*

- $\bullet$  Utiliser le navigateur  $\begin{pmatrix} \overline{m} & m\\ \overline{N} & \overline{N} \end{pmatrix}$  pour accéder au menu "*SMS*" et valider avec  $\textcircled{\cdot}$  sous "OK".
- Utiliser le navigateur  $\binom{m_{env}}{\varpi}$  pour accéder au sous-menu "*Configurer SMS*" et valider avec  $\odot$  sous "OK".
- Utiliser le navigateur  $\binom{m_{env}}{\varpi}$  pour sélectionner "*Paramètres boîtes perso.*" et valider avec  $\odot$  sous "OK".
- Utiliser le navigateur  $\binom{a}{\mod p}$  pour sélectionner la boîte personnelle à supprimer.
- Appuyer sur  $\odot$  sous "*Eff.*".
- Saisir votre code personnel (mot de passe de 4 chiffres) et valider avec  $\odot$  sous "OK".
- Confirmer la suppression de la boîte personnelle avec (.) sous "*Eff.*" ou, si vous changez d'avis, avec (.) sous "*Sauv*" pour la conserver.

Pour supprimer une boîte personnelle, si vous avez oublié le mot de passe, vous pouvez utiliser le code secret de la base (0000 par défaut). Reportez-vous au § 6.2.3.

#### *5.4.7 Activer / Désactiver la sauvegarde automatique des SMS envoyés*

Vous pouvez choisir de sauvegarder ou non les SMS que vous envoyez, au cas par cas (voir § 5.3.2) ou pour l'ensemble des messages.

Par défaut cette option est activée. Si vous conservez ce réglage, veillez à libérer de la mémoire régulièrement.

- Utiliser le navigateur  $\begin{pmatrix} \frac{m\omega_0}{\nabla} \end{pmatrix}$  pour accéder au menu "*SMS*" et valider avec  $\bigodot$  sous "OK".
- Utiliser le navigateur  $\binom{m_{\text{env}}}{\nabla}$  pour accéder au sous-menu "*Configurer SMS*" et valider avec  $\bigodot$  sous "OK".
- Utiliser le navigateur  $\binom{m_{env}}{\varpi}$  pour sélectionner "*Option émission Sauvegarde auto*" et valider avec  $\odot$  sous "*OK*".
- Utiliser le navigateur  $\binom{a}{m \otimes n}$  pour sélectionner "*Oui*" (option activée) ou "*Non*" (option désactivée) valider avec  $\bigodot$  sous "*OK*".

#### *5.4.8 Activer / Désactiver la notification de réception des SMS envoyés*

#### **!** *La notification (accusé de réception) est un service payant ; renseignez-vous auprès de votre opérateur.*

Par défaut cette option est désactivée. Vous pouvez choisir de l'activer au cas par cas (voir § 5.3.2) ou pour l'ensemble des messages envoyés.

**21**

B oîte perso Sauvegardée

- Utiliser le navigateur  $\binom{m_{env}}{\bigtriangledown}$  pour accéder au menu "*SMS*" et valider avec  $\bigodot$  sous "OK".
- Utiliser le navigateur  $\binom{mean}{\nabla}$  pour accéder au sous-menu "*Configurer SMS*" et valider avec  $\odot$  sous "OK".
- Utiliser le navigateur  $\overline{\otimes}$  jusqu'à "*Option émission Notification*" et valider avec sous "*OK*".
- Utiliser le navigateur  $\binom{\stackrel{\frown}{\alpha}}{\stackrel{\frown}{\vee}}$  pour sélectionner "*Oui*" (option activée) ou "*Non*" (option désactivée) et valider avec ⊙ sous "*OK*".

#### *5.4.9 Plusieurs téléphones compatibles SMS connectés sur une même ligne*

Si vous avez connecté plusieurs appareils compatibles SMS sur la même ligne téléphonique, vous devez impérativement attribuer à chaque boîte (commune ou personnelle) une sous-adresse différente sans quoi aucun SMS ne pourra être reçu.

*Exemple de configuration :*

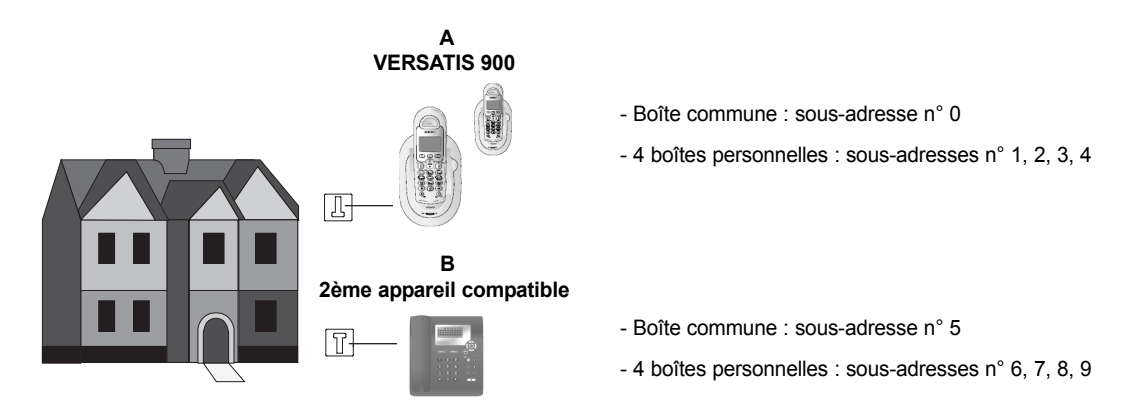

Si vos correspondants envoient un SMS à votre numéro de téléphone fixe sans sous-adresse, c'est la boîte commune de l'appareil **A** qui le recevra puisque sa sous-adresse est 0.

Si votre correspondant ajoute un 8 à la fin de votre numéro de téléphone fixe (soit un 11ème chiffre), c'est la boîte personnelle de l'appareil **B**, qui possède la sous-adresse 8, qui recevra le SMS.

# **6. PERSONNALISER VOTRE VERSATIS 900**

# *6.1 RÉGLAGES DU COMBINÉ*

- Utiliser le navigateur  $\binom{\stackrel{\triangle}{m}}{\triangledown}$  jusqu'à "*Réglages du combiné*" et valider avec ⊙ sous "OK".
- Utiliser le navigateur  $\begin{pmatrix} \mathbb{A} \\ \mathbb{B}^{\text{new}} \end{pmatrix}$  pour circuler dans les sous-menus disponibles :
	- Régler l'heure
	- Volume des sonneries
	- Choix des sonneries
	- Décrochage automatique
	- Nom du combiné
	- Choix langue
	- Numéro d'accès à la messagerie
	- Sélection bips

• Lorsque le sous-menu qui vous intéresse s'affiche, valider avec · sous "OK".

#### *6.1.1 Régler l'heure*

**•** Renseigner l'heure (format : 24:00) puis valider avec  $\odot$  sous "OK".

**Nota** : Si vous êtes abonné auprès de votre opérateur au service d'identification de l'appelant\*, la mise à l'heure se fera automatiquement à la réception de chaque appel.

#### **!** *En cas de coupure secteur, de batteries totalement déchargées ou si vous avez à les remplacer, l'heure devra être réglée de nouveau.*

#### *6.1.2 Régler le volume de sonnerie du combiné*

Vous pouvez distinguer le volume de la sonnerie selon qu'il s'agit d'un appel externe ou interne (dans le cas d'une installation multi-combinés : voir § 8 "Installation multi-combinés / multi-bases").

4 niveaux sonores sont disponibles. Vous pouvez aussi couper la sonnerie du combiné ("*Arr*") pour éviter d'être dérangé.

• Utiliser le navigateur  $\begin{pmatrix} \frac{\alpha_0}{m} \\ \frac{m}{\sqrt{2}} \end{pmatrix}$  pour sélectionner un niveau, puis valider avec ⊙ sous "*OK*".

#### *6.1.3 Choisir la sonnerie du combiné*

Vous pouvez différencier la mélodie d'un appel selon qu'il provient de l'extérieur ou d'un autre combiné.

5 mélodies sont disponibles.

• Utiliser le navigateur  $\binom{a}{\infty}$  pour sélectionner une mélodie et valider avec ⊙ sous "OK".

\* Sous réserve d'abonnement au service d'identification de l'appelant et de disponibilité technique du service.

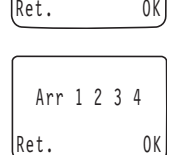

Volume des sonneries

**23**

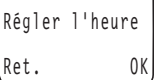

Réglages du combiné Ret. OK

#### *6.1.4 Activer / Désactiver le décrochage automatique*

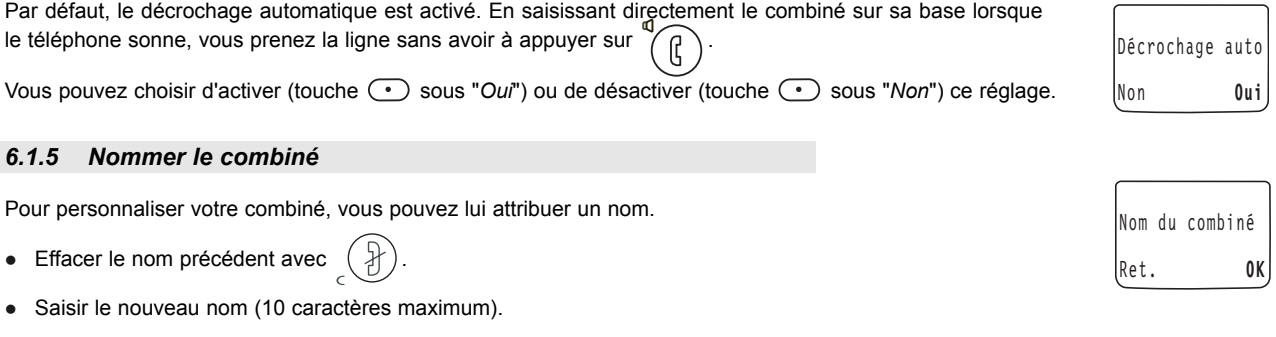

 $\bullet$  Valider avec  $\odot$  sous "OK".

 $\bullet$  Effacer

#### *6.1.6 Choisir la langue des menus*

Utiliser le navigateur  $\binom{m_{\text{env}}}{\nabla}$  pour sélectionner la langue souhaitée et valider avec  $\odot$  sous "OK".

#### *6.1.7 Numéro d'accès à la messagerie opérateur*

Si vous souhaitez modifier les numéros d'appel mémorisés sous les touches  $\binom{n}{\ell}$  et  $\binom{Q_{\text{obs}}}{\ell}$  (voir chapitre 4) :

- Utiliser le navigateur  $\begin{pmatrix} \stackrel{\wedge}{\otimes} \\ \heartsuit \end{pmatrix}$  pour sélectionner "*N° messagerie 1*" ou "*N° messagerie 2*".
- Valider avec  $\odot$  sous "OK".
- Effacer le numéro enregistré avec  $\begin{pmatrix} \frac{\sqrt{3}}{2} \end{pmatrix}$
- Composer le nouveau numéro.
- $\bullet$  Valider avec  $\circ$  sous "OK".

#### *6.1.8 Activer / Désactiver les bips*

Par défaut, des signaux sonores sont émis :

- à chaque appui sur une touche du combiné,
- pendant une conversation, si le niveau des batteries est trop faible,
- pendant une conversation, si vous êtes trop éloigné de la base (hors de portée).

Ces différents bips peuvent être désactivés.

- Utiliser le navigateur  $\begin{pmatrix} \mathbb{R}^m\\ \nabla\end{pmatrix}$  pour circuler dans les sous-menus.
- Pour chaque réglage, sélectionner "*Oui*" pour activer, "*Non*" pour désactiver.

# *6.2 RÉGLAGES DE LA BASE*

• Utiliser le navigateur  $\binom{a}{\binom{m}{\infty}}$  jusqu'à "*Réglages de la base*" et valider avec ⊙ sous "*OK*" .

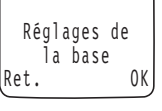

### English Français Deutsch Ret. OK

- Utiliser le navigateur  $\begin{bmatrix} \overline{m_{\text{env}}} \\ \overline{\varphi} \end{bmatrix}$  pour parcourir les sous-menus disponibles :
	- Volume des sonneries
	- Choix des sonneries
	- Code PIN
	- Mode de numérotation
	- Réglage de la touche  $(B)$
	- Revenir aux réglages usine
- Lorsque le sous-menu qui vous intéresse s'affiche, valider avec · sous "OK".

#### *6.2.1 Régler le volume de sonnerie de la base*

4 niveaux sonores sont disponibles. Vous pouvez aussi couper la sonnerie de la base ("*Arr*") pour ne pas être dérangé.

• Utiliser le navigateur  $\binom{a}{\infty}$  pour sélectionner un niveau et valider avec ⊙ sous "*OK*".

#### *6.2.2 Choisir la sonnerie de la base*

Utiliser le navigateur  $\begin{pmatrix} \overline{m_{\text{env}}} \\ \overline{m_{\text{env}}} \end{pmatrix}$  pour sélectionner l'une des 3 sonneries proposées puis valider avec  $\bigodot$  sous "OK".

**Nota :** Pour entendre les sonneries proposées, veillez à ce que la sonnerie ne soit pas coupée (voir paragraphe précédent).

#### *6.2.3 Modifier le code confidentiel (code PIN)*

Ce code est utilisé si vous avez à associer un nouveau combiné à votre **VERSATIS 900 (**voir § 8 "Installation multi-combinés / multibases").

Pour plus de confidentialité, vous pouvez modifier le code par défaut (0000).

- Saisir les 4 chiffres du code confidentiel actuel (0000 par défaut) et valider avec  $\odot$  sous "OK".
- **Entrer les 4 chiffres du nouveau code et valider avec (.) sous "OK".**
- $\bullet$  Entrer le nouveau code une seconde fois pour confirmer et valider avec  $\bullet$  sous "*OK*".
- **Nota :** Si vous avez modifié votre code confidentiel et que vous l'avez oublié, vous pouvez revenir au code par défaut (0000). Attention cette procédure équivaut à un retour aux réglages usine : toutes vos données personnelles seront perdues.

#### **Pour revenir au code PIN par défaut :**

- Retirer une batterie du combiné.
- Appuyer sur  $(*)$  et réinsérer la batterie tout en maintenant cette touche enfoncée.
	- L'afficheur s'éteint quelques secondes puis indique "*Revenir aux réglages usine*".
- Relâcher la touche  $(*)$
- Valider avec sous "OK" pour revenir aux réglages usine (voir § 6.2.5). ou
- Appuyer sur  $\odot$  sous "Ret." pour sortir de ce menu et conserver vos réglages.

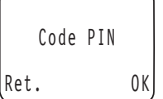

#### *6.2.4 Réglages ligne : mode de numérotation / Touche R*

Ces réglages ne concernent que les installations spécifiques, derrière un système téléphonique en entreprise par exemple.

#### *Mode de numérotation*

Deux modes de numérotation sont disponibles : fréquence vocale (FV) qui est le réglage par défaut, ou numérotation décimale (DC).

• Utiliser le navigateur  $\binom{a}{\infty}$  pour sélectionner "*FV*" ou "*DC*" et valider avec ⊙ sous "OK".

#### *Touche R (coupure calibrée/flashing)*

- Utiliser le navigateur  $\binom{a}{\binom{m}{\infty}}$  pour sélectionner l'une des deux durées de coupure disponibles :
	- valeur 1 : 100 ms,
	- valeur 2 : 250 ms qui est le réglage par défaut pour la France.

#### *6.2.5 Revenir aux réglages usine*

Vous pouvez toujours réinitialiser votre **VERSATIS 900** et revenir aux réglages par défaut.

**!** *Cette procédure effacera l'ensemble du répertoire et du journal des appels reçus\* et émis (bis) ainsi que l'ensemble des SMS et des boîtes personnelles créées.*

Saisir le code confidentiel de la base (0000 par défaut) et valider avec *s*ous "*OK*", ou sortir du menu avec  $\odot$  sous "*Ret.*".

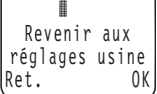

FV DC Ret. OK

 Mode numérot. Ret. OK

L'afficheur s'éteint quelques secondes avant de revenir aux réglages suivants :

\* Sous réserve d'abonnement au service d'identification de l'appelant et de disponibilité technique du service.

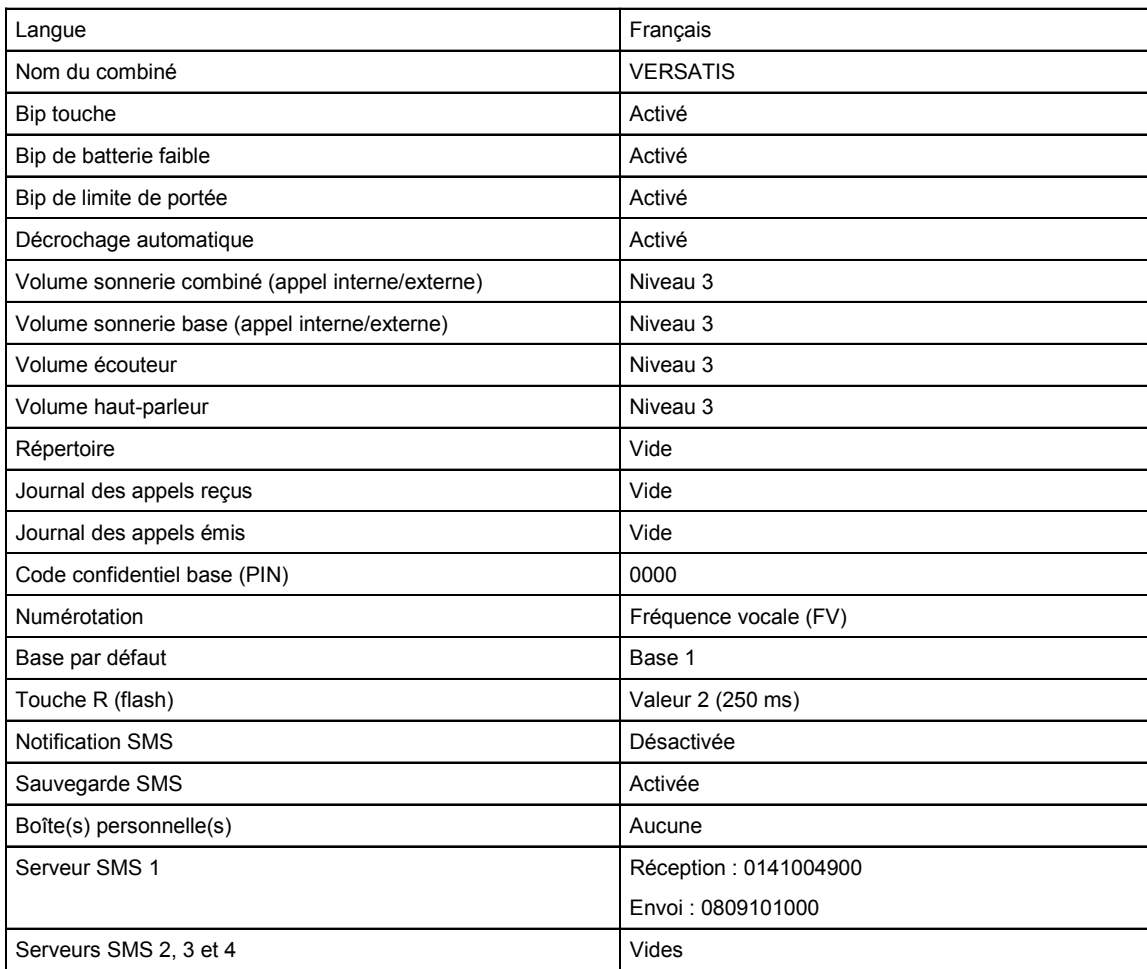

# **7. IDENTIFIER VOS CORRESPONDANTS\***

Sur abonnement auprès de votre opérateur aux services d'identification de l'appelant, vous pouvez identifier votre correspondant avant de prendre l'appel ou en cours de conversation, si vous êtes également abonné au service "Double appel"\*.

Un journal mémorise les numéros ainsi que la date et l'heure relatifs aux 30 derniers appels reçus, répondus ou non.

z n'apparaît pas à gauche de l'afficheur : le journal des appels est vide (ou vous n'avez pas souscrit d'abonnement au service).

fixe : 6 appels reçus figurent dans le journal. Il peut s'agir d'appels répondus, ou d'appels non-répondus mais déjà consultés.  $\frac{06}{47}$ 

clignotant : 2 nouveaux appels non-répondus sont à consulter. "*Nouv*" apparaît en haut de l'afficheur lorsque vous les consultez pour la première fois.  $\frac{02}{\sqrt{2}}$ 

#### *7.1 CONSULTER LE JOURNAL DES APPELS REÇUS\**

#### *En mode veille ou en cours de conversation :*

- Appuyer sur (•) sous  $\equiv$  pour accéder au journal et utiliser le navigateur  $\mid$  neese pour le consulter. Les appels sont classés du plus récent au plus ancien. 06
- Appuyer sur  $\left(\begin{array}{c} \end{array}\right)$  pour sortir de la liste.

L'afficheur indique :

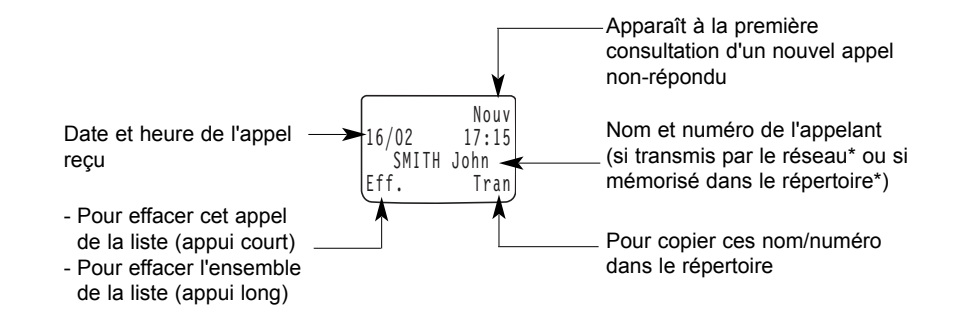

- "*Secret d'appel*" apparaît si votre correspondant appelle en secret d'appel.
- "*Non dispo.*" apparaît si le numéro ne peut être transmis par le réseau.

#### *En cours d'appel vous pouvez consulter le journal :*

- Appuyer sur  $\bigodot$  sous  $\stackrel{pm}{\Box}$  et sélectionner le numéro souhaité à l'aide du navigateur  $\stackrel{\triangle}{\Big\downarrow}$
- Pour sortir du journal, appuyer sur  $\odot$  sous "*Ret.*".

\* Sous réserve d'abonnement au service d'identification de l'appelant et de disponibilité technique du service.

# *7.2 APPELER À PARTIR DU JOURNAL\**

Après avoir sélectionné le numéro souhaité :

• Appuyer sur  $(\mathbb{C})$ 

# *7.3 COPIER UN NUMÉRO DU JOURNAL\* DANS LE RÉPERTOIRE*

Après avoir sélectionné le numéro souhaité :

- Appuyer sur  $\odot$  sous "*Tran*".
- Saisir ou modifier le nom  $(\bigcirc$  pour effacer un caractère).
- Appuyer sur **•** sous "OK" pour valider.
- Saisir ou modifier le numéro.
- Appuyer sur **c** sous "OK" pour valider.
- Sélectionner la mélodie à associer à ce numéro\*.
- Appuyer sur  $\odot$  sous "*Ret.*" ou sur  $\bigcirc$  pour sortir du menu.

### *7.4 EFFACER LE CONTENU DU JOURNAL\**

Après avoir sélectionné le numéro souhaité :

- Appuyer sur  $\odot$  sous "*Eff.*" :
	- un appui bref pour supprimer le numéro sélectionné,
	- un appui long (2 secondes) pour supprimer l'ensemble du journal.
- $\bullet$  Confirmer en appuyant de nouveau sur  $\circled{ }$  sous "*Eff.*".

ou

ou

- Conserver le contenu du journal en appuyant sur  $\odot$  sous "*Sauv*".
- Appuyer sur  $\left(\frac{n}{2}\right)$  pour sortir du menu.

\* Sous réserve d'abonnement au service d'identification de l'appelant et de disponibilité technique du service.

# **8. INSTALLATION MULTI-COMBINÉS / MULTI-BASES**

Vous pouvez associer jusqu'à 4 combinés supplémentaires à la base principale de votre **VERSATIS 900**.

Une seule prise téléphonique suffit, les chargeurs des combinés supplémentaires ne se raccordant qu'à une prise secteur.

Une installation multi-combiné permet :

- d'appeler gratuitement un autre combiné,
- de transférer un appel externe vers un autre combiné,
- de faire participer un second combiné à une conversation (conférence à 3).

Chaque combiné est personnalisable : nom, sonnerie, répertoire ...

Vous pouvez également utiliser un même combiné avec plusieurs bases DECT\* (4 maximum). Vous devez alors associer votre combiné à chacune de vos bases (voir paragraphe suivant).

#### *8.1 ASSOCIER UN COMBINÉ*

#### *Sur la base*

- Appuyer sur la touche  $\left[\begin{matrix} 2 \\ 5 \end{matrix}\right]$  jusqu'à l'émission de 2 bips.
	- Le voyant vert de la base clignote.

L'association d'un combiné doit se faire dans les 90 secondes.

#### *Sur le combiné*

- $\bullet$  Utiliser le navigateur  $\begin{pmatrix} \mathbb{R}^m & \mathbb{R}^m \\ \mathbb{R}^m & \mathbb{R}^m \end{pmatrix}$  jusqu'à "Association".
- Valider avec  $\odot$  sous "OK".

\* DECT est une marque déposée par ETSI.

- Sélectionner "Associer base" et valider avec (· ) sous "OK".
- Composer le numéro de la base à laquelle vous souhaitez associer ce combiné (de 1 à 4) et valider avec sous "OK".
	- Le(s) numéro(s) clignotant(s) indique(nt) la ou les bases déjà utilisées. Si vous n'avez qu'une seule base, composez le numéro clignotant.
- Après quelques secondes et comme l'indique l'afficheur, entrer le code confidentiel de la base (0000 par défaut) et valider avec sous "*OK*".
	- Le combiné est associé. Un numéro lui est automatiquement attribué, affiché à droite de l'écran (1 à 5). C'est ce numéro qui est à utiliser pour les appels internes. ou
	- Si le combiné ne localise pas la base, l'afficheur reviendra à son état initial après 2 minutes. Essayer de nouveau en changeant le numéro de la base, après vous être assuré que l'environnement ne présente pas d'interférence.

**30**

- 
- 

C'est la dernière base associée que votre combiné reconnaîtra. Pour passer d'une base à l'autre, voir § 8.2 "Choisir une base".

#### *8.2 CHOISIR UNE BASE*

Si vous avez associé votre combiné à plusieurs bases, vous devez lui indiquer la base à prendre en compte, ou lui demander de reconnaître automatiquement la plus accessible.

- Utiliser le navigateur  $\begin{pmatrix} \text{mean} \\ \odot \end{pmatrix}$  jusqu'à "*Association*" et valider avec  $\odot$  sous "*OK*".
- Sélectionner "*Choisir la base*" à l'aide du navigateur  $\binom{me}{\forall}$  et valider avec  $\bigodot$  sous "OK".
- Le ou les numéros affichés indiquent les bases déjà associées à votre combiné. L'option "*Auto*" permet une association automatique avec la base la plus accessible. Le numéro surligné est celui de la base reconnue actuellement par votre combiné.

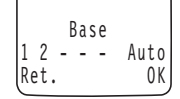

 $12:07$ Appeler le combiné N° Ret. N°

 $\bullet$  Utiliser le navigateur  $\lfloor \frac{m_{\text{max}}}{2} \rfloor$  pour faire votre choix et valider avec  $\odot$  sous "OK".

#### *8.3 DISSOCIER UN COMBINÉ*

- **!** *Cette procédure doit s'effectuer à partir d'un combiné autre que celui que vous souhaitez désinstaller. Ces deux combinés doivent également être reconnus par la même base.*
- Utiliser le navigateur  $\begin{pmatrix} \overline{m} & m_0 \\ \overline{m} & \overline{m} \end{pmatrix}$  jusqu'à "*Association*" et valider avec  $\bigodot$  sous "*OK*".
- Sélectionner "*Dissocier un combiné*" à l'aide du navigateur  $\frac{w}{\nabla}$  et valider avec ⊙ sous "OK".
- Comme l'indique l'afficheur, entrer votre code PIN (0000 par défaut) et valider avec *v* sous "OK".
- Utiliser le clavier pour saisir le numéro du combiné à dissocier.
	- Le numéro est alors surligné à l'affichage.
- $\bullet$  Valider avec  $\odot$  sous "OK".

**!** *Si vous tapez un mauvais numéro, celui du combiné que vous utilisez ou celui d'un combiné non associé ou non reconnu par cette base, un bip d'erreur est émis.*

#### *8.4 UTILISER LES FONCTIONS DU MULTI-COMBINÉS*

#### *8.4.1 Appeler / Répondre à un autre combiné*

- Appuyer sur  $(R)$
- Taper le numéro du combiné à appeler et valider avec *v* sous "OK".
- Appuyer sur  $\left(\frac{a}{b}\right)$  pour raccrocher en fin de conversation.

**!** *En cours de conversation, vous pouvez accéder au répertoire (voir § 3.5) ainsi qu'au journal des appels reçus\* (voir § 7.1).*

• Pour répondre, appuyer sur  $\left(\begin{array}{cc} \end{array}\right)$ 

\* Sous réserve d'abonnement au service d'identification de l'appelant et de disponibilité technique du service.

#### *8.4.2 Transférer un appel / Conférence à 3*

#### *Vous êtes en conversation externe.*

Pour appeler un correspondant interne :

- Appuyer 2 secondes (appui long) sur  $\bigoplus_{_{\text{NIT}}}$ .
- Saisir le numéro du combiné que vous souhaitez appeler.
	- Votre correspondant externe est mis en attente.

#### **4 cas :**

#### *1. Votre correspondant interne répond et accepte le transfert d'appel*

- Raccrocher avec  $\left(\begin{matrix} \frac{1}{2} \end{matrix}\right)$  pour lui transférer l'appel.

#### *2. Votre correspondant interne répond mais ne souhaite pas recevoir l'appel*

Il raccroche et vous êtes de nouveau en ligne avec le correspondant externe.

#### *3. Votre correspondant interne répond et accepte une conférence à 3*

• Appuyer sur **c** sous "*Conf/3*" pour être en communication à la fois avec le correspondant interne et le correspondant externe.

#### *4. Votre correspondant interne ne répond pas*

Appuyer de nouveau deux secondes (appui long) sur  $\bigcirc$ <sub>INT</sub> pour reprendre la conversation avec le correspondant externe.

#### *8.4.3 Arrivée d'un appel externe en cours de communication interne*

Lorsque vous êtes en ligne avec un autre combiné et que vous recevez un appel externe, un signal sonore est émis dans l'écouteur. Pour répondre à cet appel :

- Mettre fin à la communication interne avec  $\begin{pmatrix} \oplus \end{pmatrix}$ .
- Prendre l'appel externe avec  $\widehat{\mathbb{C}}$

# **9. CARACTÉRISTIQUES TECHNIQUES**

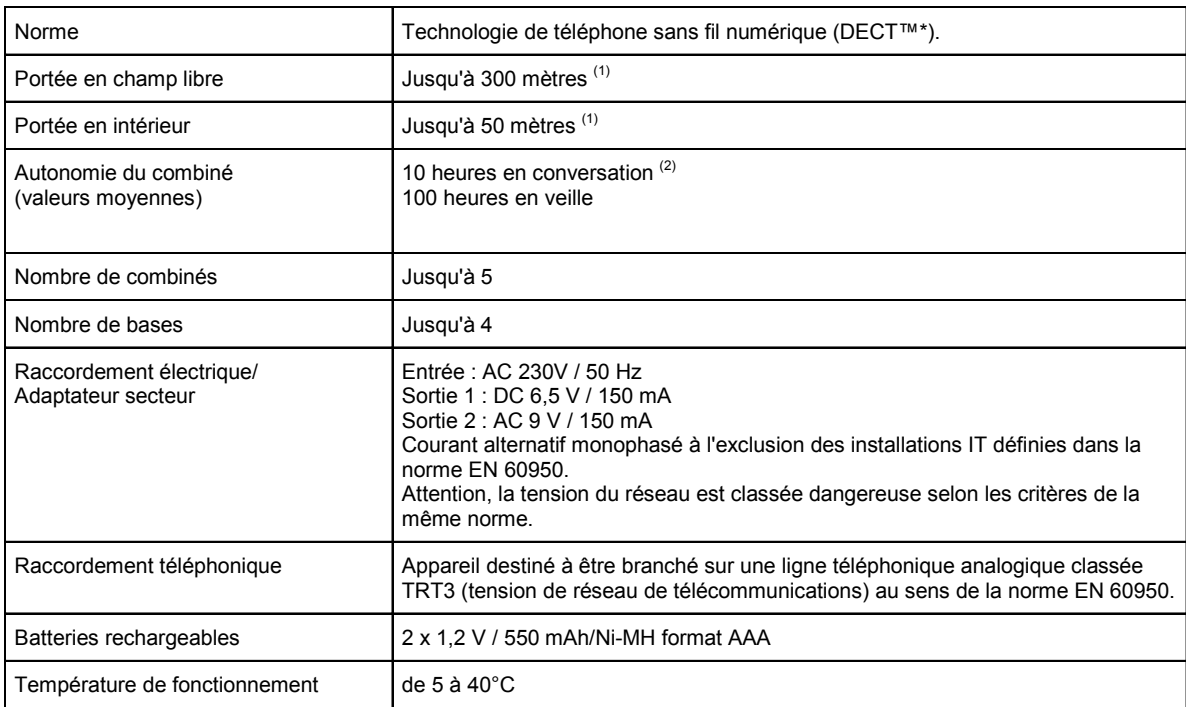

(1) Variable en fonction de l'environnement.

(2) Données à titre indicatif et dépendantes de la charge initiale des batteries.

**33**

\* DECT est une marque déposée par ETSI.

# **10. EN CAS DE PROBLÈME ...**

D'une manière générale, en cas de problème, retirer les batteries de tous les combinés de l'installation et débrancher l'alimentation électrique de la base. Attendre environ 1 minute, puis rebrancher la base et réinsérer les batteries dans les combinés.

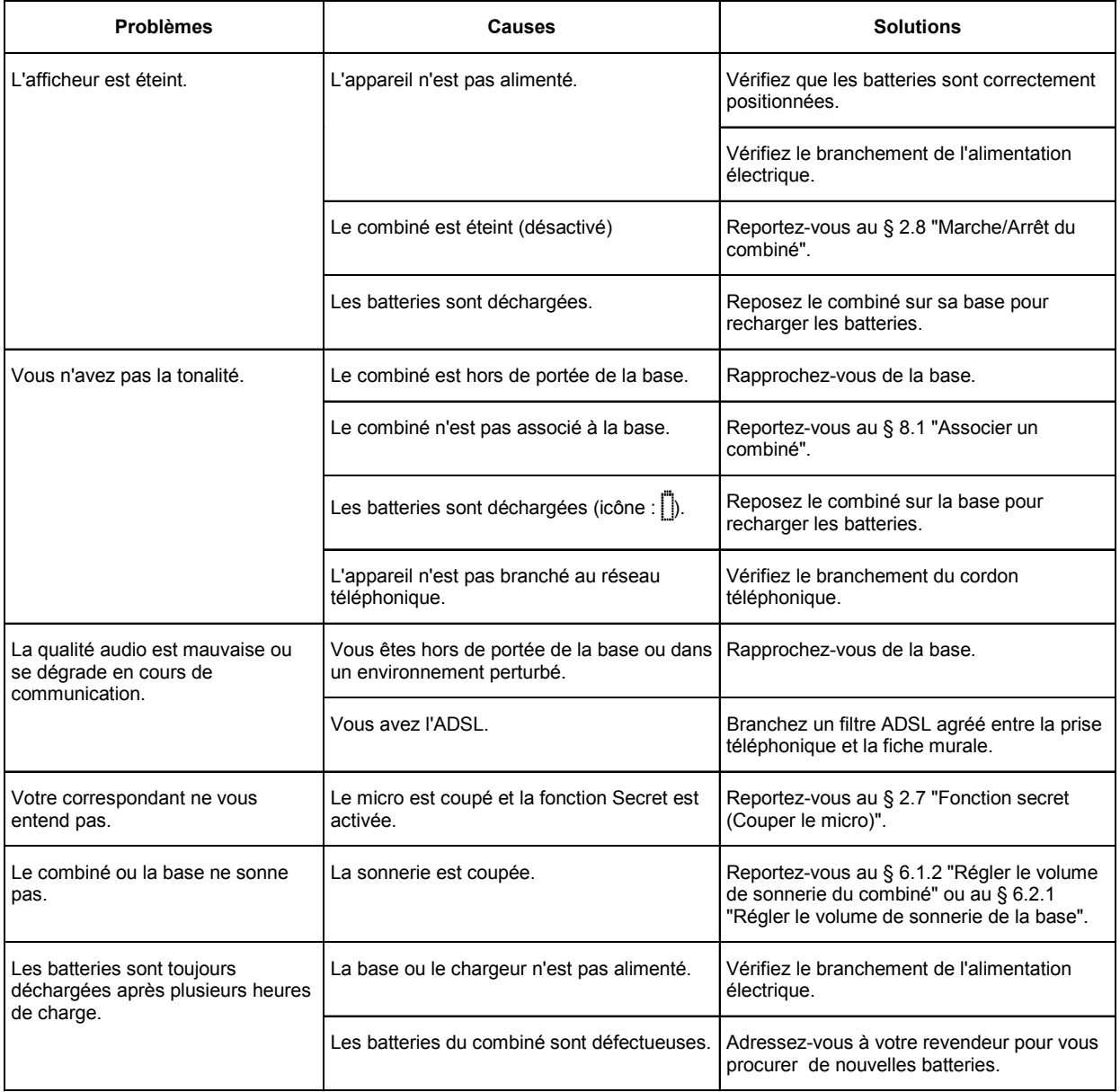

# **10. EN CAS DE PROBLÈME ... (SUITE)**

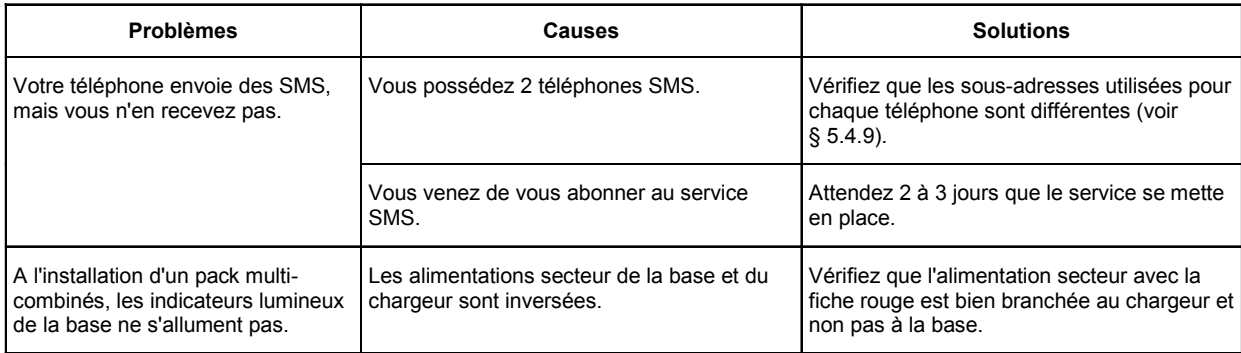

Toutefois, si le problème persiste, une assistance téléphonique est à votre disposition au numéro suivant : | 0820 820 217 | du lundi au samedi de 8 h 00 à 19 h 00 (appel facturé selon le tarif en vigueur).

Le magasin où vous avez acheté votre téléphone est également en mesure de vous renseigner et d'assurer le service après-vente.

# **11. GARANTIE**

**VERSATIS 900** est un équipement agréé conformément à la réglementation européenne, attesté par le marquage CE.

Vous bénéficiez d'une garantie légale sur ce produit et pour toute information relative à cette garantie, veuillez vous adresser à votre revendeur.

Indépendamment de la garantie légale dont les produits bénéficient, le revendeur garantit la conformité des produits à leurs spécifications techniques pendant une durée de douze (12) mois, pièces et main-d'œuvre, à compter de la date figurant sur la preuve d'achat du produit. Il vous appartient donc de conserver votre facture ou votre ticket de caisse précisant la date d'achat du produit et le nom du revendeur. Néanmoins, si la garantie légale en vigueur dans votre pays excède douze (12) mois, la garantie légale est alors seule applicable. La pièce ou le produit non conforme sera réparé ou remplacé sans frais, par une pièce ou un produit identique ou au moins équivalent en termes de fonctionnalité et de performance. Si la réparation ou le remplacement s'avéraient impossibles, le produit vous serait remboursé.

Le produit ou la pièce de rechange, qui peuvent être neufs ou reconditionnés, sont garantis soit pour une période de trois mois à compter de la réparation, soit jusqu'à la fin de la période de garantie initiale si cette dernière est supérieure à trois mois. Toute pièce ou produit renvoyé et remplacé devient la propriété du constructeur.

Toutefois, la présente garantie est exclue dans les cas suivants :

- une installation ou une utilisation non conforme aux instructions figurant dans ce guide ;
- un mauvais branchement ou une utilisation anormale du produit, notamment avec des accessoires non prévus à cet effet ;
- une usure normale ;
- le non-respect des normes techniques et de sécurité en vigueur dans la zone géographique d'utilisation ;
- produits ayant subi un choc ou une chute ;
- produits détériorés par la foudre, une surtension électrique, une source de chaleur ou ses rayonnements, un dégât des eaux, l'exposition à des conditions d'humidité excessive, ou toute autre cause extérieure au produit ;
- un entretien défectueux, une négligence ;
- une intervention, une modification ou une réparation effectuée par une personne non agréée par le constructeur ou le revendeur.

SOUS RÉSERVE DES DISPOSITIONS LÉGALES, TOUTES GARANTIES AUTRES QUE CELLES DÉCRITES AUX PRÉSENTES SONT EXPRESSÉMENT EXCLUES.

# **12. SÉCURITÉ**

En cas de danger, l'adaptateur secteur sert de dispositif de sectionnement de l'alimentation 230 V. Il doit donc être installé, par précaution, près de l'appareil et être facilement accessible.

Pour couper le dispositif de la source d'alimentation primaire, l'adaptateur secteur doit être débranché de la prise 230 V AC 50 Hz.

En cas de défaillance de l'adaptateur secteur, ce dernier doit être remplacé par un modèle identique.

En l'absence d'alimentation secteur ou en cas de coupure secteur, les postes utilisant des combinés sans fil ne sont plus fonctionnels. Vous ne pourrez pas passer ou recevoir des appels en cas d'urgence.

Pour cette raison, il est recommandé d'utiliser en complément un poste téléphonique conventionnel ne nécessitant pas de courant secteur.

#### **!** *Ne pas utiliser votre poste téléphonique pour signaler une fuite de gaz à proximité de cette fuite.*

En cas d'orage, il est préconisé de ne pas utiliser cet appareil.

Par la présente Thomson Telecom déclare que le téléphone sans fil DECT est conforme aux exigences essentielles et aux autres dispositions pertinentes de la directive 1999/5/CE.  $\bigcap$ 

Les certificats de conformité ont été signés et sont également disponibles sur demande.

# **13. ENVIRONNEMENT**

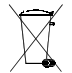

Les batteries usagées du combiné doivent être éliminées conformément à la réglementation en vigueur sur la protection de l'environnement. Vous devez rapporter vos batteries à votre revendeur ou les déposer dans un centre de récupération réservé à cet effet.

Ne tentez pas d'ouvrir les batteries qui contiennent des substances chimiques. En cas de fuite, évitez le contact avec les muqueuses (la peau, les yeux, la bouche). Le cas échéant, rincez la partie atteinte plusieurs minutes à l'eau courante. Nettoyez le produit à l'aide de papier absorbant ou d'un chiffon sec et contactez votre revendeur pour changer vos batteries.

# **ADDENDA À LA NOTICE DU VERSATIS 900**

# **10. EN CAS DE PROBLÈME ...**

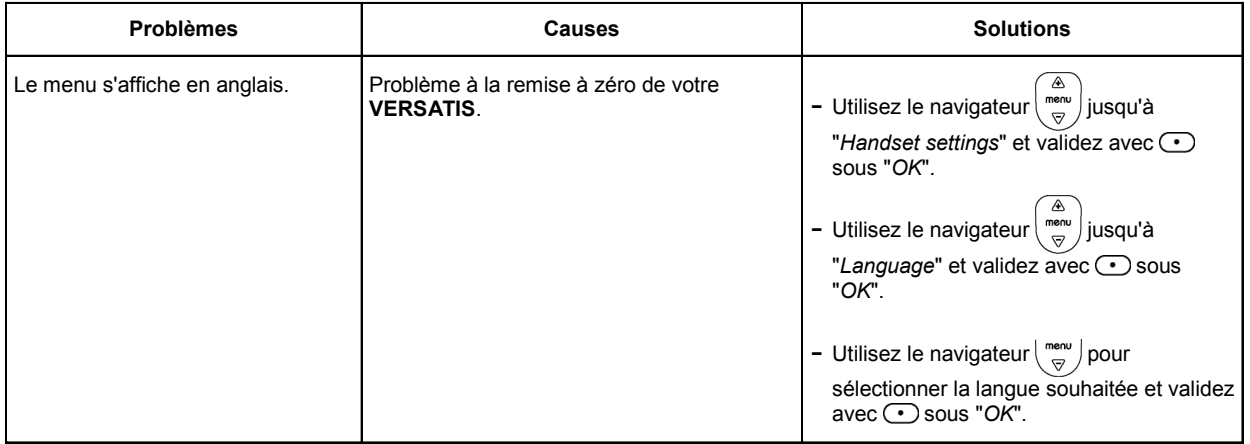

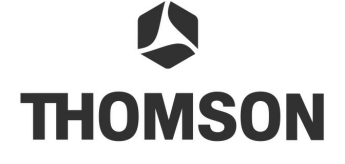

Thomson Telecom *Services commerciaux et marketing*

Siège social : **46, quai Alphonse Le Gallo - 92100 Boulogne Billancourt - France**

Société par Actions Simplifiée au capital de 130 037 460 € - 390 546 059 RCS Nanterre